#### **Министерство науки и высшего образования Российской Федерации Федеральное государственное автономное образовательное учреждение высшего образования «Северо-Кавказский федеральный университет»**

Выпускная квалификационная работа №

Студента Разумцова Ивана Александровича

Направления подготовки 13.03.02 «Электроэнергетика и электротехника»

Группы ЭЭТ-бп-о-16-1

Защищена «03» июля 2020 г.

Тема: Сравнительный анализ защитных характеристик терминалов защит

линий электропередач 10 кВ БМРЗ-КЛ-10, БЭМП-РУ-ВВ и Сириус 2-Л

Распоряжение об утверждении темы ВКР от «30» апреля 2020 г. № 43-14.00-03

Пояснительная записка\_\_\_\_\_\_\_\_\_страниц

Чертежи\_\_\_\_\_\_\_\_\_\_\_\_\_\_\_\_\_\_\_\_\_\_листов

Подпись и Ф.И.О. лица, принявшего документы на кафедру\_\_\_\_\_\_\_\_\_\_\_\_\_\_\_

#### **Министерство науки и высшего образования Российской Федерации Федеральное государственное автономное образовательное учреждение высшего образования «СЕВЕРО-КАВКАЗСКИЙ ФЕДЕРАЛЬНЫЙ УНИВЕРСИТЕТ»**

**Институт** Инженерный

**Кафедра** Автоматизированных электроэнергетических систем и электроснабжения

**Утверждена распоряжением по институту от «30» апреля 2020 г. № 43-14.00-03**

**Допущена к защите**

**•**  $2020 \text{ r.}$ 

**Зав. кафедрой АЭСиЭ профессор, доктор технических наук Кононов Юрий Григорьевич**

**\_\_\_\_\_\_\_\_\_\_\_\_\_\_\_\_\_\_\_\_\_\_\_\_\_\_\_\_\_\_\_\_\_\_**

*(подпись зав. кафедрой)*

### **ВЫПУСКНАЯ КВАЛИФИКАЦИОННАЯ РАБОТА**

**Сравнительный анализ защитных характеристик терминалов защит линий электропередач 10 кВ БМРЗ-КЛ-10, БЭМП-РУ-ВВ и Сириус 2-Л**

*(название дипломной работы / дипломного проекта)*

**Выполнил (а):** Разумцов Иван Александрович

*(ФИО)*

**студент(ка)** 4 **курса, группы** ЭЭТ-бп-о-16-1 **направления подготовки** 13.03.02 «Электроэнергетика и электротехника»

**Направленность (профиль)** Релейная

защита и автоматизация

электроэнергетических систем очной **формы обучения**

**\_\_\_\_\_\_\_\_\_\_\_\_\_\_\_\_\_\_\_\_\_\_\_\_\_\_\_\_\_\_\_\_\_\_\_\_\_\_\_** *(Подпись)*

**Руководитель:** Кононов Юрий Григорьевич

*(ФИО)*

доктор техн. наук, пофессор кафедры АЭСиЭ *(ученая степень, звание, должность)*

**\_\_\_\_\_\_\_\_\_\_\_\_\_\_\_\_\_\_\_\_\_\_\_\_\_\_\_\_\_\_\_\_\_\_\_\_\_\_\_** *(Подпись)*

**Ставрополь, 2020 г.**.

**Нормоконтролер:**

Мустафаев Х.М.

*(ФИО)* ст. преподаватель кафедры АЭСиЭ *(ученая степень, звание, должность)*

**\_\_\_\_\_\_\_\_\_\_\_\_\_\_\_\_\_\_\_\_\_\_\_\_\_\_\_\_\_\_\_\_\_** *(Подпись)*

**Дата защиты «03» июля 2020 г. Оценка** \_\_\_\_\_\_\_\_\_\_\_\_\_\_\_\_\_\_\_\_\_\_\_\_\_

#### **Министерство науки и высшего образования Российской Федерации Федеральное государственное автономное образовательное учреждение высшего образования**

### **«СЕВЕРО-КАВКАЗСКИЙ ФЕДЕРАЛЬНЫЙ УНИВЕРСИТЕТ»**

**Институт** Инженерный

**Кафедра** Автоматизированных электроэнергетических систем и электроснабжения **Направление подготовки** «Электроэнергетика и электротехника» **Направленность (профиль)** Релейная защита и автоматизация электроэнергетических систем

*«УТВЕРЖДАЮ»*

Зав. кафедрой

\_\_\_\_\_\_\_\_\_\_\_\_\_\_Ю.Г. Кононов *подпись, инициалы, фамилия* «30» апреля 2020 г

### **ЗАДАНИЕ НА ВЫПУСКНУЮ КВАЛИФИКАЦИОННУЮ РАБОТУ (ДИПЛОМНУЮ РАБОТУ)**

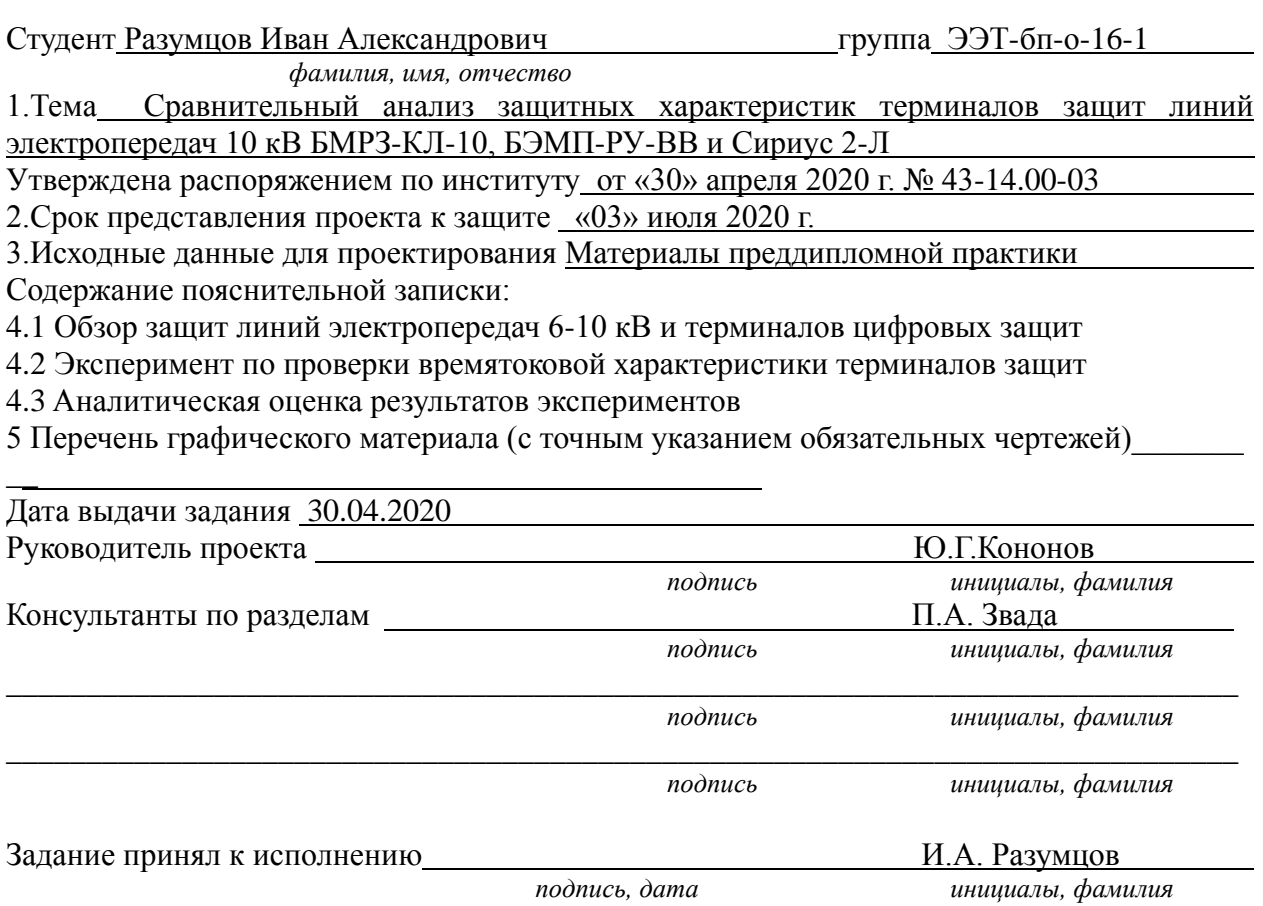

#### **Министерство науки и высшего образования Российской Федерации Федеральное государственное автономное образовательное учреждение высшего образования**

#### **«СЕВЕРО-КАВКАЗСКИЙ ФЕДЕРАЛЬНЫЙ УНИВЕРСИТЕТ»**

**Институт** Инженерный

**Кафедра** Автоматизированных электроэнергетических систем и электроснабжения **Направление подготовки** 13.03.02 «Электроэнергетика и электротехника» **Направленность (профиль)** Релейная защита и автоматизация электроэнергетических систем

### **КАЛЕНДАРНЫЙ ПЛАН**

Фамилия, имя, отчество (полностью) Разумцов Иван Александрович

Тема ВКР Сравнительный анализ защитных характеристик терминалов защит линий электропередач 10 кВ БМРЗ-КЛ-10, БЭМП-РУ-ВВ и Сириус 2-Л

Руководитель Кононов Юрий Григорьевич

Консультанты: Звада Павел Александрович

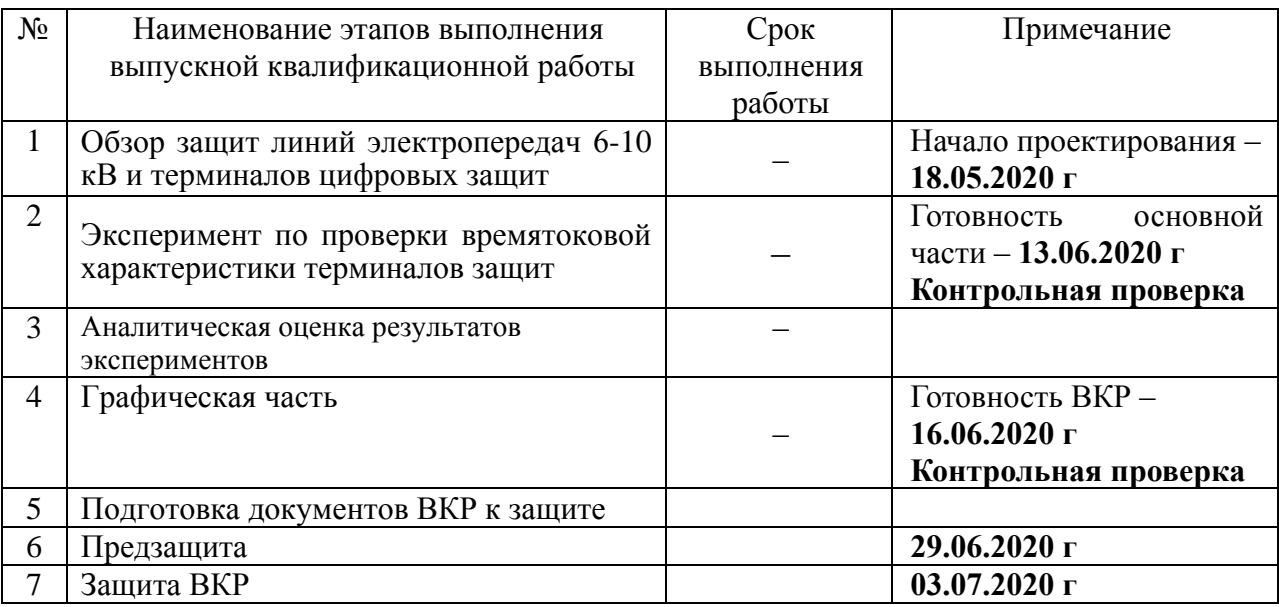

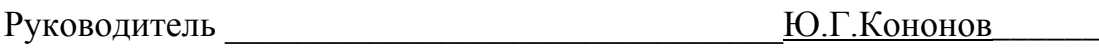

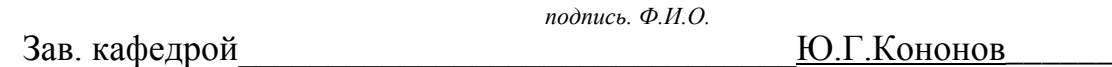

 *подпись. Ф.И.О.*

«30» апреля 2020 г.

В современной электроэнергетике актуальной проблемой является точное, надежное и согласованное действие релейных защит линий электропередач в распределительной сети. И на данный момент существует множество терминалов защит, реализующих общепринятые стандарты времятоковых характеристик защит. Согласованность действий защит в этих условиях требует подробного исследования

В данной выпускной квалификационной работе были решены следующие задачи:

 Определен перечень исследуемых терминалов цифровых защит линий электропередач 6-10 кВ и проведено сравнение реализуемых защитных характеристик токовых защит.

 Рассмотрена методика расчета уставок токовых защит реализованных в терминалах «Сириус 2-Л», БМРЗ-КЛ-10», БЭМП-РУ-ВВ;

 Были определены основные операции при проверке работоспособности микропроцессорных устройств релейной защиты и автоматики и разработан алгоритм программы для автоматической проверки терминалов 1, 2, 3 с использованием стандартного программного обеспечения ИПТК OMICRON CMC 356.

 Разработана модель алгоритмов работы цифрового терминала защиты в среде Labview и скомпилирован в компонент среды Multisim, Проведена проверка точности работы время-токовых характеристик терминалов защит, сопоставлены данные математического моделирования с данными физических эксперментов устройств «Сириус 2-Л», БМРЗ-КЛ-10», «БЭМП-РУ-ВВ»;

 Разработан компонент IOInstruments.llb, моделирующий работу цифрового терминала с время-токовой характеристикой, интегрирован в соответствующий набор инструментов Multisim.

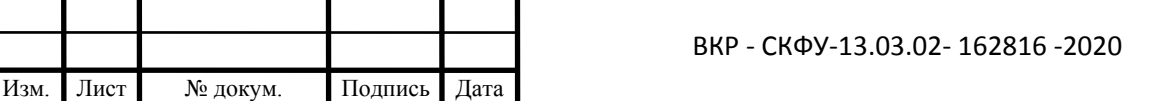

5 Лист

#### **Содержание**

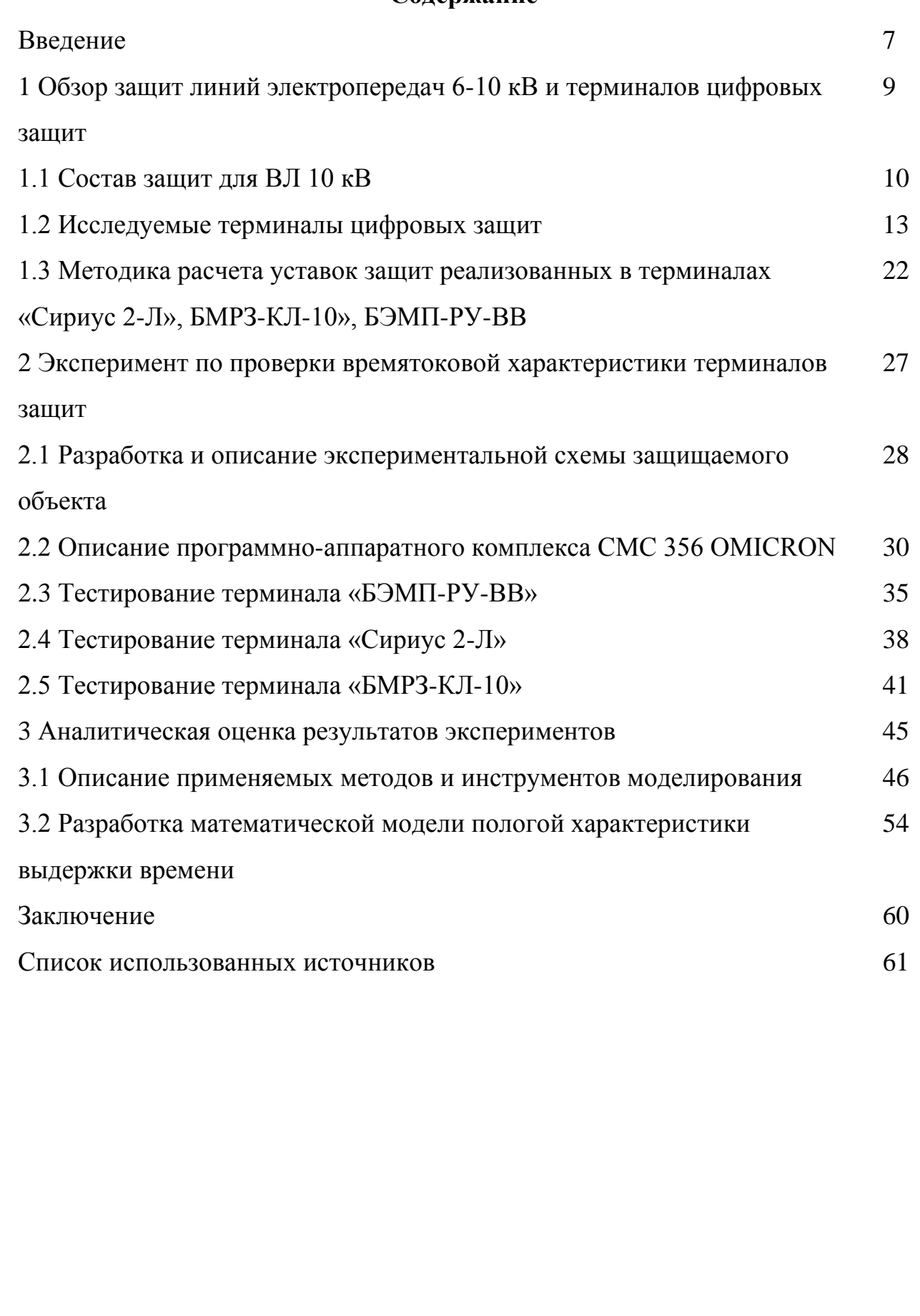

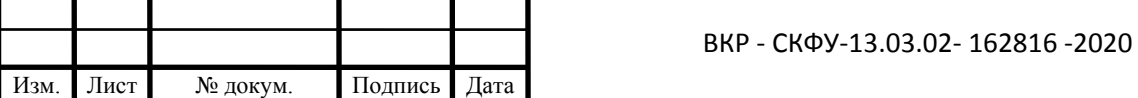

б $_{\rm JI}$ ист

#### **Введение**

Около 15 лет назад в энергетике стало массово внедряться новое оборудование для защиты объектов энергоснабжения, использующее компьютерные технологии на базе процессоров. Его стали называть сокращенным термином МУРЗ – микропроцессорные устройства релейной защиты.

Они выполняют функции обыкновенных устройств РЗА на основе новой элементной базы – микроконтроллеров (микропроцессорных элементов).

Отказ от электромеханических и статических реле, обладающих значительными габаритами, позволил более компактно размещать оборудование на панелях РЗА, что является одним из преимуществ микропроцессорных устройств релейной защиты.

Такие конструкции стали занимать значительно меньше места. При этом управление посредством сенсорных кнопок и дисплея стало более наглядным и удобным.

Сейчас внедрение МУРЗ стало одним из основных направлений в развитии устройств релейных защит. Этому способствует то, что кроме основной задачи РЗА – ликвидации аварийных режимов, новые технологии позволяют реализовать ряд дополнительных функций. К ним относятся:

1) регистрация процессов аварийного состояния;

2) опережение отключения синхронных потребителей при нарушениях устойчивости системы;

3) способность к дальнему резервированию.

Реализация таких возможностей на базе электромеханических защит ЭМЗ и аналоговых устройств не осуществляется ввиду технических сложностей.

Изм. Лист № докум. Подпись Дата

 $\prime_{\rm\scriptscriptstyle JI$ ист

Микропроцессорные системы релейной защиты точно работают по тем же принципам быстродействия, избирательности, чувствительности и надежности, что и обычные устройства РЗА.

Микропроцессорные устройства релейной защиты являются действительно прогрессивным направлением развития энергетики, однако провозглашаемая производителями высокая надежность микропроцессорных устройств релейной защиты не всегда соответствует действительности. Вследствие этого, персоналу, обслуживающему любой блок микропроцессорной защиты, следует хорошо представлять все слабые стороны таких устройств и умело корректировать их работу.

Целью данной работы является сравнение терминалов защит трех разных производителей и анализ полученных результатов. Название фирм производителей исследуемого нами оборудования релейной защиты следующие:

- 1) ООО «НТЦ Механотроника»;
- 2) ООО «НПП ЭКРА»;
- 3) ЗАО «Радиус Автоматика».

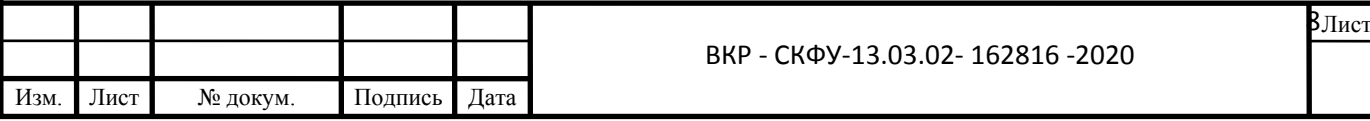

## *1 ОБЗОР ЗАЩИТ ЛИНИЙ*

## *ЭЛЕКТРОПЕРЕДАЧ 6-10 КВ И*

## *ТЕРМИНАЛОВ ЦИФРОВЫХ ЗАЩИТ*

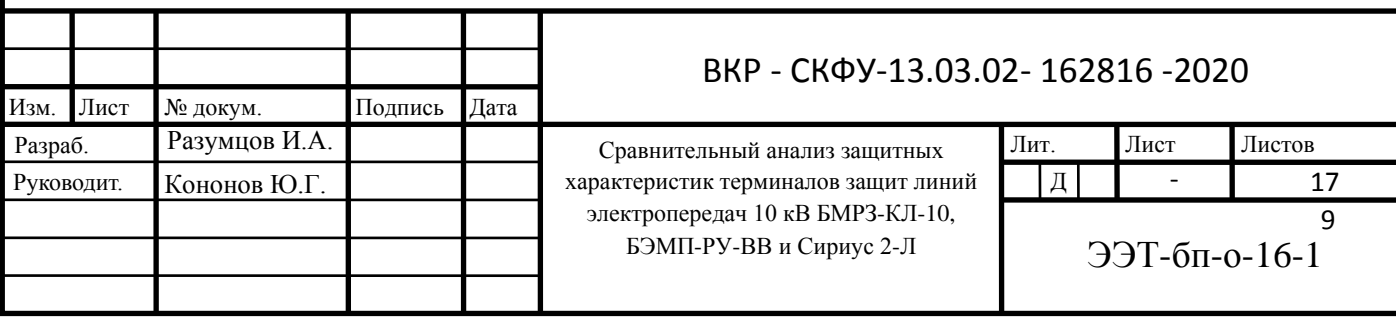

#### **1.1 Состав защит для ВЛ 10 кВ**

В качестве достоверного источника при рассмотрении данного вопроса следует использовать нормативные документы, применяемые при проектировании устройств релейной защиты и автоматики (РЗА) воздушных линий. Одним из таких является ПУЭ [1]. Ниже представлены выдержки, взятые из него.

На каждом из элементов электроустановки должна быть предусмотрена основная защита, предназначенная для ее действия при повреждениях в пределах всего защищаемого элемента с временем, меньшим, чем у других установленных на этом элементе защит [1].

Для действия при отказах защит или выключателей смежных элементов следует предусматривать резервную защиту, предназначенную для обеспечения дальнего резервного действия.

Если основная защита элемента обладает абсолютной селективностью (например, высокочастотная защита, продольная и поперечная дифференциальные защиты), то на данном элементе должна быть установлена резервная защита, выполняющая функции не только дальнего, но и ближнего резервирования, т. е. действующая при отказе основной защиты данного элемента или выведении ее из работы. Например, если в качестве основной защиты от замыканий между фазами применена дифференциально-фазная защита, то в качестве резервной может быть применена трехступенчатая дистанционная защита.

Если основная защита линии 110 кВ и выше обладает относительной селективностью (например, ступенчатые защиты с выдержками времени), то:

отдельную резервную защиту допускается не предусматривать при условии, что дальнее резервное действие защит смежных элементов при КЗ на этой линии обеспечивается; должны предусматриваться меры по обеспечению ближнего резервирования, если дальнее резервирование при КЗ на этой линии не обеспечивается.

Для линий в сетях 3-10 кВ с изолированной нейтралью (в том числе и с нейтралью, заземленной через дугогасительный реактор) должны быть предусмотрены устройства релейной защиты от многофазных замыканий и от однофазных замыканий на землю.

Защиту от многофазных замыканий следует предусматривать в двухфазном исполнении и включать в одни и те же фазы по всей сети данного напряжения для обеспечения отключения в большинстве случаев двойных замыканий на землю только одного места повреждения. Защита должна быть выполнена одно-, двух- или трехрелейной в зависимости от требований чувствительности и надежности.

На одиночных линиях с односторонним питанием от многофазных замыканий должна устанавливаться, как правило, двухступенчатая токовая защита, первая ступень которой выполнена в виде токовой отсечки, а вторая в виде максимальной токовой защиты с независимой или зависимой характеристикой выдержки времени.

На одиночных линиях с двусторонним питанием при наличии или отсутствии обходных связей, а также на линиях, входящих в кольцевую сеть с одной точкой питания, рекомендуется применять те же защиты, что и на одиночных линиях с односторонним питанием [1], выполняя их при необходимости направленными.

В целях упрощения защит и обеспечения их селективного действия допускается применять автоматическое деление сети на радиальные участки в момент возникновения повреждения с последующим автоматическим ее восстановлением.

Если ненаправленная или направленная токовая ступенчатая защита не обеспечивает требуемых быстродействия и селективности, допускается предусматривать следующие защиты:

1) дистанционную защиту в простейшем исполнении;

2) поперечную дифференциальную токовую защиту (для сдвоенных кабельных линий);

3) продольную дифференциальную токовую защиту для коротких участков линий; при необходимости прокладки специального кабеля только для продольной дифференциальной защиты длина его должна быть не более 3 км.

Для защит, указанных в п. 2 и 3, в качестве резервной защиты следует предусматривать токовую защиту.

При выполнении защиты параллельных линий 3-10 кВ следует руководствоваться указаниями для параллельных линий в сетях 35 кВ.

Защита от однофазных замыканий на землю должна быть выполнена в виде:

1) селективной защиты (устанавливающей поврежденное направление), действующей на сигнал;

2) селективной защиты (устанавливающей поврежденное направление), действующей на отключение, когда это необходимо по требованиям безопасности; защита должна быть установлена на питающих элементах во всей электрически связанной сети;

3) устройства контроля изоляции; при этом отыскание поврежденного элемента должно осуществляться специальными устройствами; допускается отыскание поврежденного элемента поочередным отключением присоединений.

Защита от однофазных замыканий на землю должна быть выполнена, как правило, с использованием трансформаторов тока нулевой последовательности. Защита в первую очередь должна реагировать на установившиеся замыкания на землю; допускается также применение устройств, регистрирующих кратковременные замыкания, без обеспечения повторности действия. Защита от однофазных замыканий на землю, действующая на отключение без выдержки времени по требованиям безопасности (см. 3.2.96), должна отключать только элемент, питающий поврежденный участок; при этом в качестве резервной должна быть предусмотрена защита, выполняемая в виде защиты нулевой

последовательности с выдержкой времени около 0,5 с, действующая на отключение всей электрически связанной сети - системы (секции) шин или питающего трансформатора.

#### **1.2 Исследуемые терминалы цифровых защит**

Из материала главы 1 можно сделать логический вывод, что для воздушных линий электропередач номинального напряжения 10 кВ в большинстве проектируемых случаев в качестве основной защиты применяется максимальная токовая защита (МТЗ), реализованная посредством нескольких ступеней.

Целью данной главы является рассмотрение исследуемых терминалов защит на предмет нахождения и реализации в них функций максимальной токовой защиты (МТЗ) и выявления особенностей задания уставок защит, а так же сравнения результатов функционирования терминалов в идентичных условиях и при одинаковых уставках.

**1) Блок микропроцессорной защиты «Сириус 2-Л»,** разработанной ЗАО «Радиус - Автоматика» несет в себе следующий функционал:

Максимальная токовая защита (МТЗ).

МТЗ может иметь 4 ступени: первая, МТЗ-1 (токовая отсечка), с независимой времятоковой характеристикой, вторая, МТЗ-2, и третья, МТЗ-3, с зависимыми или независимыми времятоковыми характеристиками. Тип зависимости ток-время ступеней МТЗ-2 и МТЗ-3 задается с помощью уставок.

Дополнительная ступень МТЗ-4 предназначена для отключения присоединения при длительном превышении током заданной уставки, что, например, требуется при «адресном отключении». Ступень МТЗ-4 может быть введена или выведена, действовать на отключение и сигнализацию (имеет две уставки по времени срабатывания) или только на сигнализацию. В

отличие от других ступеней МТЗ, при пуске данной ступени не срабатывает реле «Пуск МТЗ», чтобы не блокировать логическую защиту шин при больших временах выдержки МТЗ-4. Время выдержки МТЗ-4 не зависит от тока.

Функция АПВ при срабатывании ступени МТЗ-4 на отключение всегда блокируется. Количество ступеней МТЗ задается с помощью уставок. Ступень МТЗ-3 может работать на отключение или только на сигнализацию.

Все ступени с независимой времятоковой характеристикой функционально идентичны и имеют характеристики, указанные в таблице 1.1.

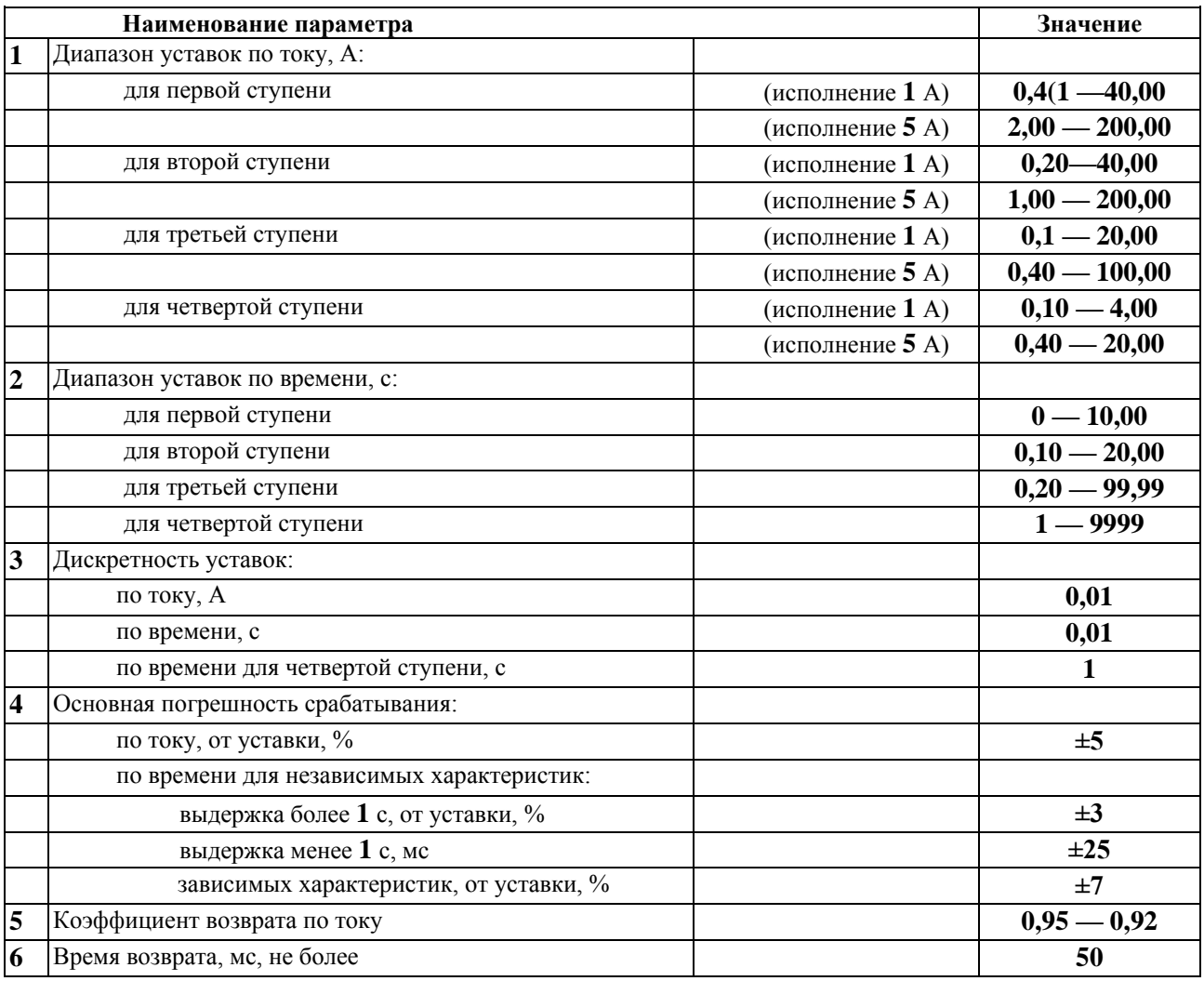

Таблица 1.1 – Перечень задаваемых параметров

Для ступеней МТЗ-2 и МТЗ-3 возможен выбор одной из 6

характеристик ток-время:

1. Независимая характеристика. Время выдержки определяется набранным значением времени уставки *ТУСТ*.

2. Нормально инверсная характеристика. Время выдержки определяется по формуле:

$$
t = \frac{0.14 \times T_{y_{CT}}}{(I/I_{y_{CT}})^{0.02} - 1} [c].
$$
 (1.1)

3. Сильно инверсная характеристика. Время выдержки определяется по формуле:

$$
t = \frac{13.5 \times T_{y_{CT}}}{(I/I_{y_{CT}}) - 1} [c].
$$
 (1.2)

4. Чрезвычайно инверсная характеристика. Время выдержки определяется по формуле:

$$
t = \frac{80 \times T_{y_{CT}}}{(I/I_{y_{CT}})^2 - 1} [c].
$$
 (1.3)

5. Крутая (типа реле РТВ-I). Время выдержки определяется по формуле:

$$
t = \frac{1}{30 \times (I/I_{y_{CT}} - 1)^3} + T_{y_{CT}}[c].
$$
 (1.4)

6. Пологая (типа реле РТВ-IV). Время выдержки определяется по формуле:

$$
t = \frac{1}{20 \times ((I/I_{y_{CT}} - 1)/6)^{1.8}} + T_{y_{CT}}[c],
$$
 (1.5)

где *t* – отрабатываемая выдержка времени; *I* – входной ток; *IУСТ* – уставка по току; *TУСТ* – уставка по времени.

Максимальная расчетная выдержка времени зависимых времятоковых характеристик ограничивается на уровне 300 с. Если рассчитанное время срабатывания превышает 300 с, то срабатывание защиты не происходит. При необходимости ограничения времени срабатывания рекомендуется использовать ступень МТЗ-4 с той же уставкой по току и с уставкой по времени 100 или 300 с.

Ускорение МТЗ. Ускорение ступеней МТЗ-1, МТЗ-2 и МТЗ-3 вводится автоматически на время (*ТУСКОР* + 1 с) при любых включениях выключателя. Ввод ускорения любой ступени может быть отключен уставками.

Выдержка времени ускорения МТЗ одинакова для всех ступеней и задается уставкой *ТУСКОР*. Если для ступеней МТЗ задана уставка по времени менее значения *ТУСКОР*, то при ускорении МТЗ заданная выдержка сохраняется (действует меньшая уставка). В случае задания зависимых характеристик МТЗ-2 или МТЗ-3 на время ускорения они переводятся в режим с независимой времятоковой характеристикой.

Четвертая ступень МТЗ-4 не может быть ускорена.

**2) Блок микропроцессорной защиты «БМРЗ-КЛ-10»,** разработанной ООО «НТЦ Механотроника» несет в себе следующий функционал:

Максимальная токовая защита (МТЗ).

Таблица 1.2 – Диапазоны значений для ступеней МТЗ с независимой времятоковой характеристикой задаваемых параметров

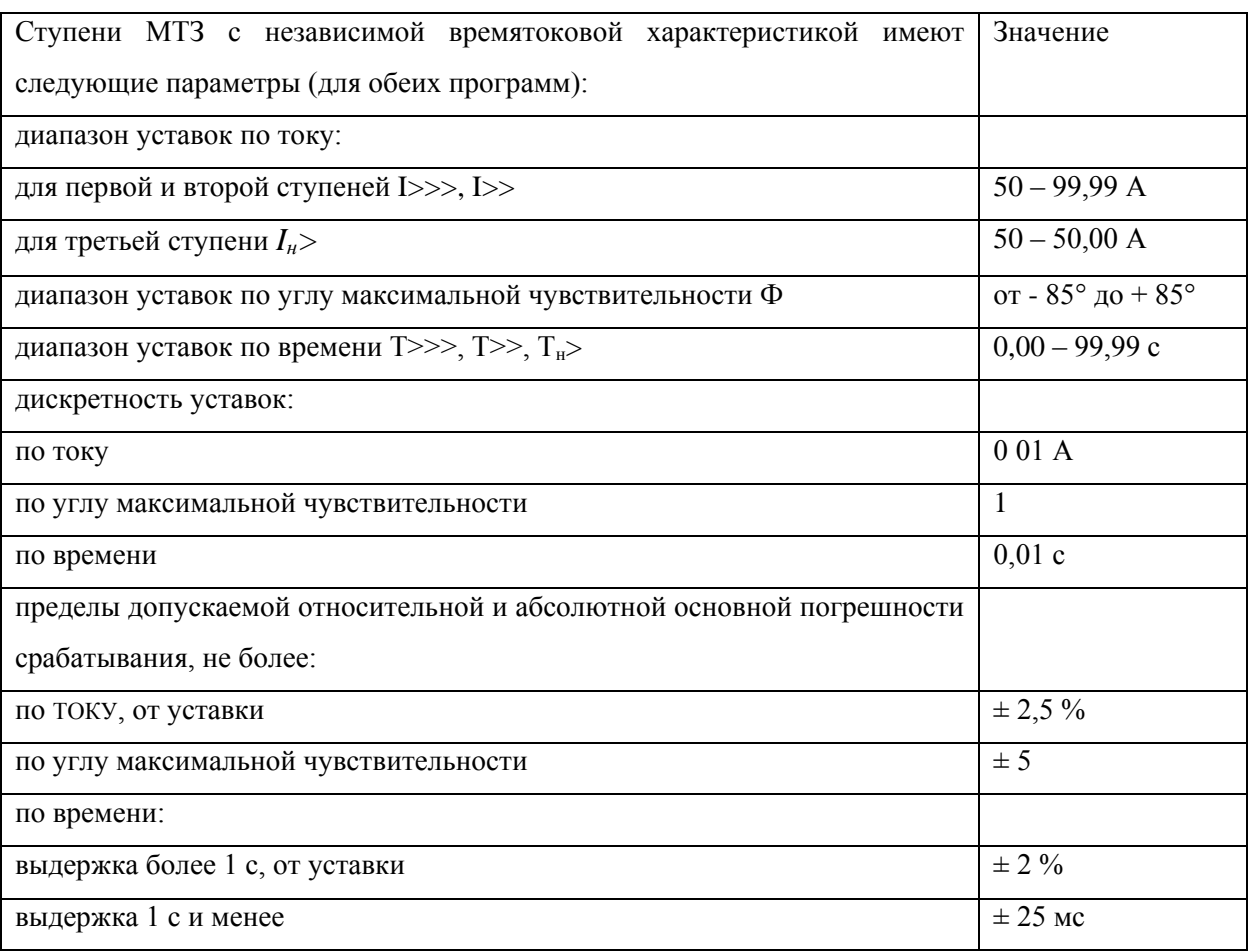

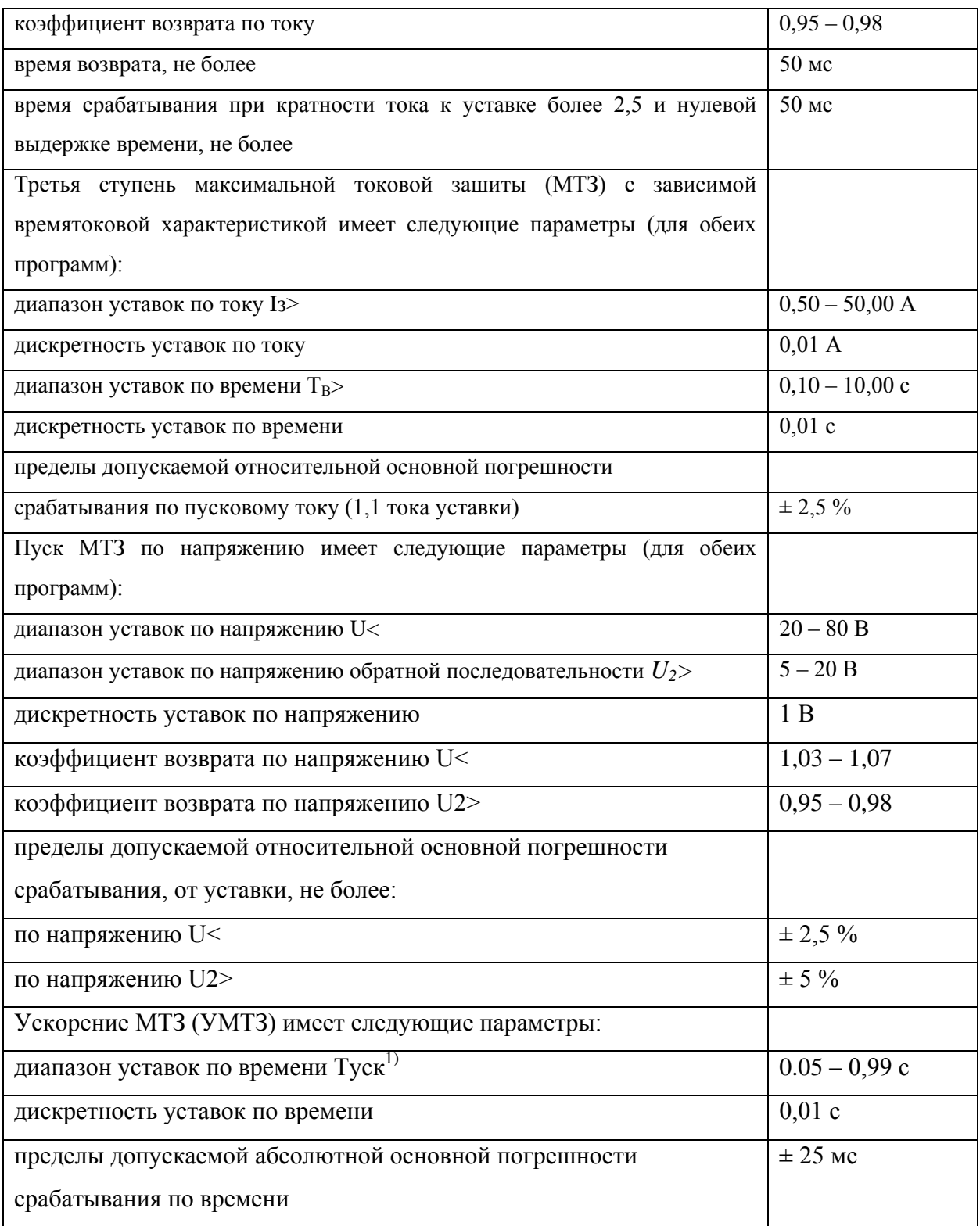

Для ступеней МТЗ-2 и МТЗ-3 возможен выбор одной из 6 характеристик ток-время:

1. Независимая характеристика. Время выдержки определяется набранным значением времени уставки *ТУСТ*.

2. Нормально инверсная характеристика. Время выдержки определяется по формуле:

$$
t = \frac{0.14 \times T_{y_{CT}}}{\left(I/I_{y_{CT}}\right)^{0.02} - 1} [c]. \tag{1.6}
$$

3. Сильно инверсная характеристика. Время выдержки определяется по формуле:

$$
t = \frac{13.5 \times T_{y_{CT}}}{(I/I_{y_{CT}}) - 1} [c].
$$
 (1.7)

4. Чрезвычайно инверсная характеристика. Время выдержки определяется по формуле:

$$
t = \frac{80 \times T_{y_{CT}}}{(I/I_{y_{CT}})^2 - 1} [c].
$$
 (1.8)

5. Крутая (типа реле РТВ-I). Время выдержки определяется по формуле:

$$
t = \frac{1}{30 \times (I/I_{ycr} - 1)^3} + T_{ycr} [c].
$$
 (1.9)

6. Пологая (типа реле РТВ-IV. Время выдержки определяется по формуле:

$$
t = \frac{1}{20 \times ((I/I_{ycr} - 1)/6)^{1.8}} + T_{ycr} [c], \qquad (1.10)
$$

где *t* – отрабатываемая выдержка времени; *I* – входной ток;  $I_{YCT}$  – уставка по току;  $T_{YCT}$  – уставка по времени.

3**) Блок микропроцессорной защиты «БЭМП-РУ-ВВ»,** разработанный ООО «НПП ЭКРА» несет в себе следующий функционал:

Максимальная токовая защита (МТЗ).

Максимальная токовая защита от междуфазных замыканий. Максимальная токовая защита (МТЗ) выполнена трехфазной, трехступенчатой. Первая и вторая ступени имеют независимые от тока

выдержки времени, третья ступень может использоваться как с независимой, так и с зависимой выдержкой времени.

Третья ступень МТЗ (МТЗ-3) выполнена ненаправленной и может выводиться из действия на отключение. В случае ввода ключа «МТЗ-3 на пуск МТЗ» при пуске МТЗ-3 формируется сигнал «Пуск МТЗ».

Выбор типа характеристики срабатывания третьей ступени, а также вид обратнозависимых характеристик срабатывания определяется уставками. Обратнозависимые характеристики третьей ступени соответствуют стандартам МЭК 255-4, а также характеристике РТВ-IV и РТВ-I.

Зависимая выдержка времени начинает отсчитываться при токах, превышающих 1,1 от тока уставки МТЗ-3. Время срабатывания характеристик определяется по формулам.

1. Нормально инверсная характеристика. Время выдержки определяется по формуле:

$$
t = \frac{0.14 \times T_{y_{CT}}}{\left(I/I_{y_{CT}}\right)^{0.02} - 1} [c]. \tag{1.11}
$$

2. Сильно инверсная характеристика. Время выдержки определяется по формуле:

$$
t = \frac{13.5 \times T_{y_{CT}}}{(I/I_{y_{CT}}) - 1} [c].
$$
 (1.12)

3. Чрезвычайно инверсная характеристика. Время выдержки определяется по формуле:

$$
t = \frac{80 \times T_{y_{CT}}}{(I/I_{y_{CT}})^2 - 1} [c].
$$
 (1.13)

4. Крутая (типа реле РТВ-I). Время выдержки определяется по формуле:

$$
t = \frac{1}{30 \times (I/I_{ycr} - 1)^3} + T_{ycr} [c].
$$
 (1.14)

5. Пологая (типа реле РТВ-IV. Время выдержки определяется по формуле:

$$
t = \frac{1}{20 \times ((I/I_{y_{CT}} - 1)/6)^{1.8}} + T_{y_{CT}}[c],
$$
 (1.15)

где  $t$  – отрабатываемая выдержка времени;  $I$  – входной ток;  $I_{YCT}$  – уставка по току;  $T_{VCT}$  – уставка по времени.

MT3 Первая ступени выполнены  $\overline{M}$ вторая направленными. Направленность данных ступеней определяется уставками. Для выполнения использоваться разрешающее  $(PHM-P)$ направленности МОГУТ ИЛИ блокирующее (РНМ-Б) реле направления мощности. В случае работы от разрешающего РНМ МТЗ действует только при срабатывании РНМ и выводится из работы, если мощность направлена в противоположную сторону либо уровень напряжения недостаточен для срабатывания РНМ. При работе от блокирующего РНМ, МТЗ может сработать только при отсутствии срабатывания РНМ-Б. При неисправностях в цепях напряжения, низком уровне напряжения МТЗ остается в работе.

Реле направления мощности, входящие в состав МТЗ, имеют регулируемые уставки по углу максимальной чувствительности.

Для разрешающего реле (РНМ-Р) угол максимальной чувствительности рекомендуется выбирать из ряда 15°...60°, для блокирующего (РНМ-Б) - из ряда -110°...-165°, откладывая от линейного напряжения, на которое включено реле. За положительное направление принято вращение против часовой стрелки.

Реле выполнены двухфазными, включенными на токи и напряжения  $I_A$ и  $U_{BC}$ , и  $I_C$  и  $U_{AB}$  соответственно (90-градусная схема включения). Выбор используемого реле направления мощности определяется фазой, ток в которой максимален.

На рисунке 1.1 изображены векторные диаграммы токов и напряжений при трехфазном КЗ в зоне срабатывания РНМ-Р. Угол максимальной чувствительности  $\varphi_{\text{M}y}$ =45°.

На рисунке 1.1, а РНМ включено на  $I_A$  и  $U_{BC}$ . На рисунке 1.1, б РНМ включено на  $I_C$  и  $U_{AB}$ .

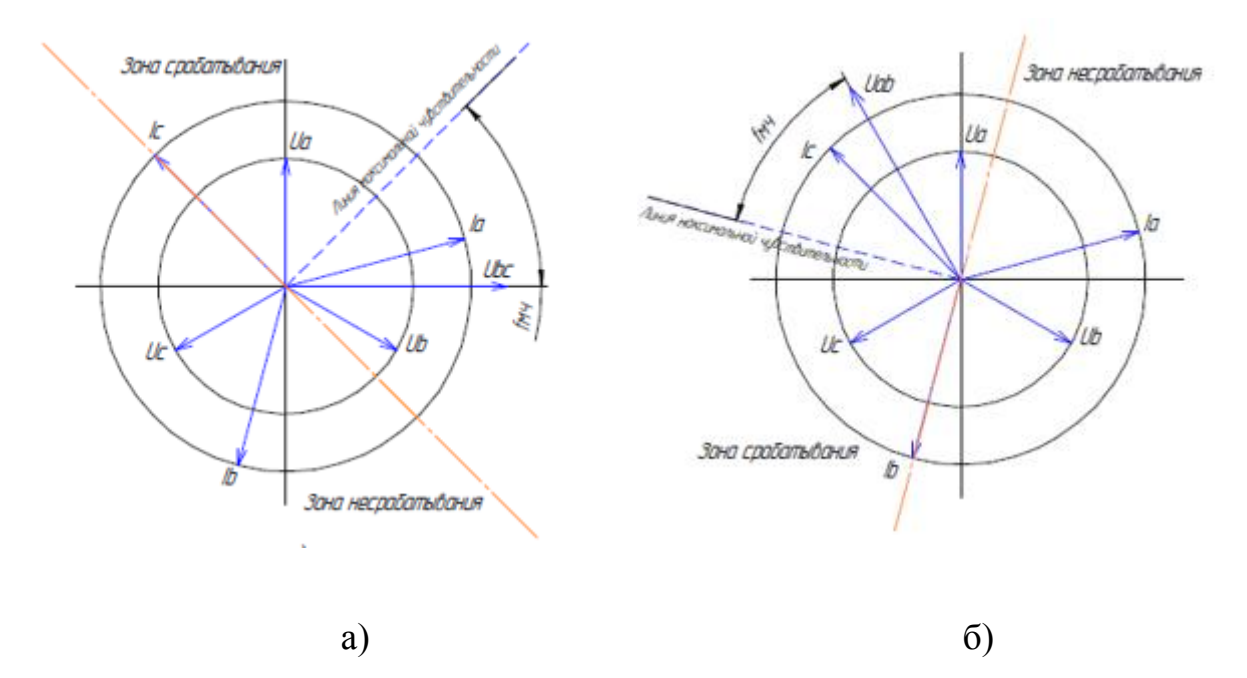

Рисунок 1.1 – Характеристики реле направления мощности

Ускорение МТЗ. В устройстве предусмотрено ускорение МТЗ с контролем сигнала РПО. При включении выключателя и исчезновении сигнала РПО время ввода ускорения в работу определяется уставкой «*T ввода ускорения*».

Действие ускорения осуществляется пуском токовых органов МТЗ. Ускорение отдельных ступеней определяется уставками.

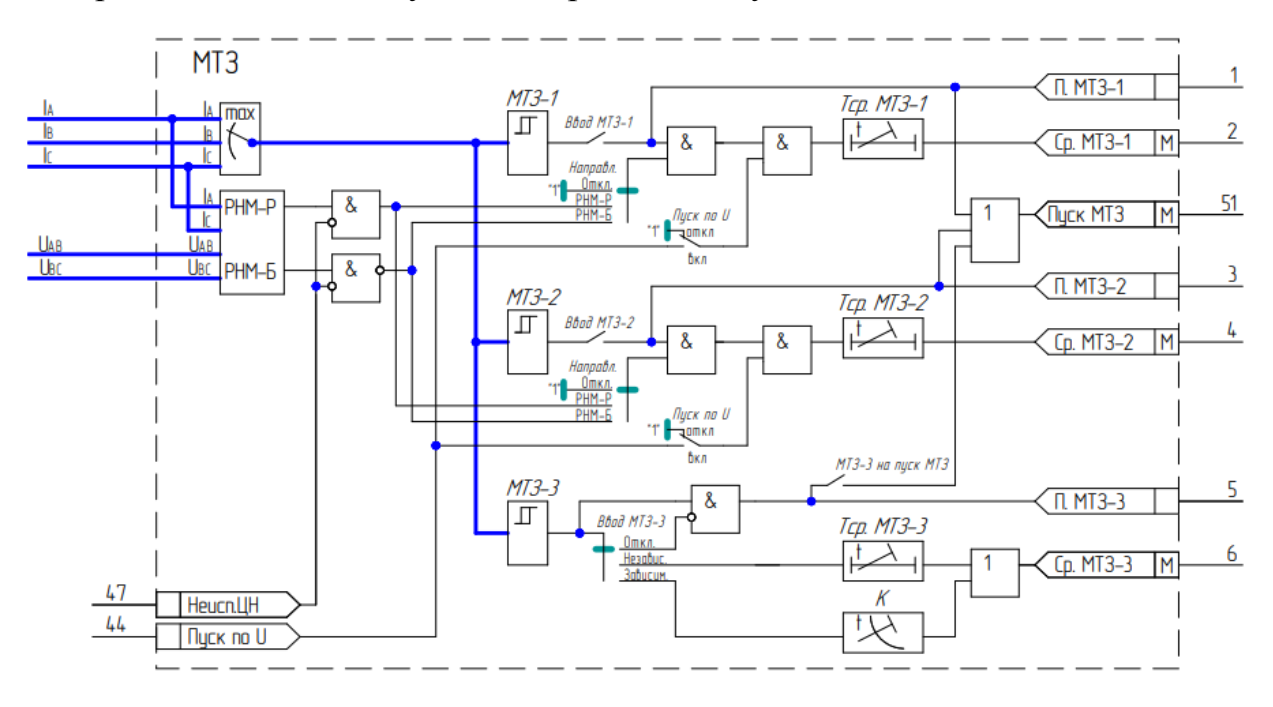

Рисунок 1.2 – Функциональная схема терминала БЭМП-РУ-ВВ

### **1.3 Методика расчета уставок защит реализованных в терминалах «Сириус 2-Л», БМРЗ-КЛ-10», БЭМП-РУ-ВВ**

Максимальная токовая защита.

В сетях 6-10 кВ максимальная токовая защита используется как основная защита. МТЗ входит в состав функций МБРЗ всех типов защищаемых присоединений кроме измерительного трансформатора напряжения.

МТЗ в устройствах МБРЗ выполнена, как правило, трехфазной, трехступенчатой. Защита реагирует на превышение фазным током уставки. Выбор уставки определяется условием селективности действия защиты.

Устройства МБРЗ могут быть включены как на 3, так и на 2 фазных тока. Во втором случае, подключение осуществляется на токи фаз А и С, ток в фазе В при этом вычисляется программно  $I_B = -I_A - I_C$ . Для этого необходимо при наладке устройства БЭМП в параметрах присоединения указать отсутствие ТТ в фазе В.

Первая и вторая ступени МТЗ имеют независимую выдержку времени срабатывания, третья ступень может использоваться как с независимой, так и с зависимой времятоковой характеристикой срабатывания. Как правило, в сетях 6 (10) кВ первую ступень защиты (МТЗ-1) используют в качестве токовой отсечки без выдержки времени (ТО), вторую ступень (МТЗ-2) используют как максимальную токовую защиту с выдержкой времени (МТЗ), и третью ступень используют как защиту или сигнализацию при перегрузках.

В приведенных ниже методах расчета рассматривается применение МТЗ для защиты отходящих линий, понижающих трансформаторов 6(10)/0,4 кВ и линий к ним. Описанные методы выбора уставок могут использоваться и для других видов присоединений при соблюдении свойственных им особых условий, не описанных в данной работе.

МТЗ отходящих воздушных и кабельных линий 6(10) кВ.

В данной главе рассматривается выбор уставок по току и по времени срабатывания МТЗ для МБРЗ, установленных на тупиковых подстанциях, для защиты линий с односторонним питанием (незакольцованные ЛЭП).

В качестве примера рассмотрен участок сети, приведенный на рисунке 1.2.

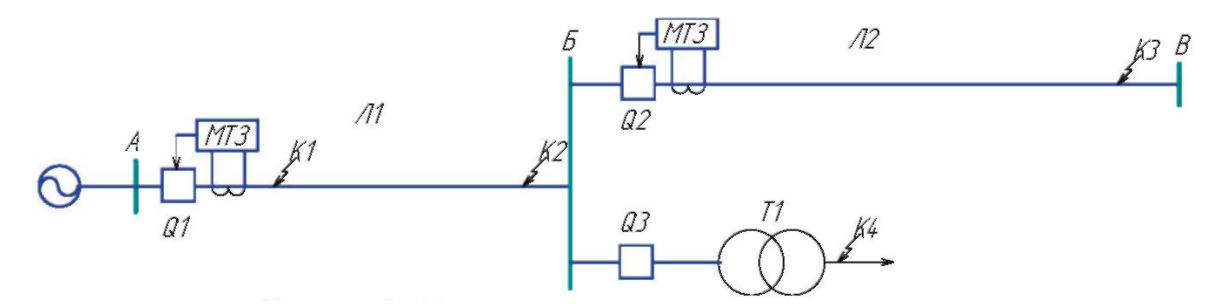

Рисунок 1.3 – Участок сети с односторонним питанием

Первая ступень МТЗ.

Первая ступень МТЗ используется в качестве токовой отсечки от междуфазных КЗ, которая защищает только часть линии (0,85 длины линии), расположенной ближе к источнику питания, и срабатывает без специального замедления, т.е. <sup>*t<sub>ср</sub>* ≈ 0</sup> с.

Селективность токовой отсечки мгновенного действия обеспечивается выбором ее тока срабатывания *IС.З.* большим, чем максимальное значение тока трехфазного КЗ  $I_{k,n}^{(3)}$ *k* .max *I* при повреждении в конце защищаемой линии электропередачи (точки К2 для выключателя Q1 и точки КЗ для выключателя Q2 на рисунке 1):

$$
I_{c.3.} \ge k_{\rm H} \cdot I_{k,\rm max}^{(3)} \tag{1.16}
$$

где  $k_H = 1, 1, ..., 1, 2$  – коэффициент надежности для токовых отсечек без выдержки времени, установленных на линиях электропередачи;

(3) *k* .max *I* – ток трехфазного КЗ в конце защищаемой линии, в максимальном режиме.

При определении максимального значения тока КЗ при повреждении в конце линии электропередачи напряжением 6(10) кВ рассматривается трехфазное КЗ при работе питающей ЭЭС в максимальном режиме, когда электрическое сопротивление энергосистемы является минимальным.

Вторая ступень МТЗ.

Вторая ступень – МТЗ-2, используется в качестве максимальной токовой защиты от междуфазных КЗ с выдержкой времени.

Ток срабатывания отсечки второй ступени отстраивается от токов срабатывания отсечки I или II ступеней защит смежных линий или присоединений.

$$
I_{C.3(A)}^{\text{II}} = k_{3} \cdot I_{C.3(CM(B))}^{I(H)}
$$
\n(1.17)

где  $k_{\scriptscriptstyle 3}$ =1,1 – коэффициент запаса (надежность по согласованию);

 $($  $II)$  $.3$ . $CM(B)$ *I II С З СМ Б I* – ток срабатывания токовой отчески (первой ступени) защиты смежной линии (с подстанции Б).

Кроме того, проверяется отстройка от КЗ за трансформатором приемной подстанции (при наличии выключателя на стороне высокого напряжения трансформатора, рисунок 1.3)

$$
I_{C.3(A)}^{\text{II}} = k_{3} \cdot I_{K.CM(K4)} \tag{1.18}
$$

Расчетным является большее из полученных значений.

Выдержка времени II ступени защиты принимается на ступень селективности *(t=* 0,5 с) больше выдержек времени ступеней защиты, от которых произведена отстройка:

$$
t_{C.3.(A)}^{\text{II}} = I_{C.3.CM(E)}^{I(\text{II})} + \Delta t \tag{1.19}
$$

Как правило, отстройка МТЗ-2 идет от защит смежных линий не имеющих выдержки времени, в связи с этим выдержку времени принято принимать равной 0,5 с.

Чувствительность отсечек второй ступени проверяется в случае металлического КЗ в конце защищаемой линии при минимальном режиме (см. рисунок 1).

$$
k_{\nu} = \frac{I_{K.MHH(K2)}^{(2)}}{I_{C.3.}} \ge 1.5
$$
\n(1.20)

Третья ступень МТЗ.

Третья ступень МТЗ используется в качестве защиты от перегрузок. Ток срабатывания максимальной токовой защиты (третьей ступени) отстраивается от максимального тока нагрузки присоединения

$$
I_{C.3.} = \frac{k_3 k_C}{k_B} I_{\text{map } \Sigma} \tag{1.21}
$$

где  $k_3 = 1,1$  – коэффициент запаса по избирательности;  $k_c = 1, 5...2, 5$  – коэффициент отстройки от самозапуска электродвигателей;  $k_{_B}$  = 0,95  $-$  коэффициент возврата токовых защит ЦУРЗ.

Коэффициент отстройки от самозапусков  $k_c$  принимается равным 3–6 для нагрузки с преобладанием электродвигателей, при малом удельном значении электродвигателей коэффициент понижается.

*нагр I* – максимальный ток нагрузки.

Максимальный ток нагрузки определяется как:

$$
I_{\text{map} \Sigma} = \frac{S_{\text{max}}}{\sqrt{3} \cdot 0.9 U_{\text{HOM}}}, \qquad (1.22)
$$

 $_{\rm r,qe}$   $S_{\scriptscriptstyle\rm max}$  — максимальная мощность нагрузки.

Проверяется отстройка от токов срабатывания вторых или третьих ступеней защит смежных линий,

$$
I_{C.3(A)} = k_3 \cdot I_{C.3.CM(B)} \tag{1.23}
$$

Выдержка времени третьей ступени защиты принимается на ступень селективности больше выдержек времени защит, от которых произведена отстройка.

Чувствительность третьей ступени защиты проверяется при КЗ в конце смежного участка в минимальном режиме (см. рисунок 1)

$$
k_{q} = \frac{I_{K.MHH(K3)}}{I_{C.3.}} \ge 1.2
$$
\n(1.24)

МТЗ понижающих трансформаторов 6,3(10,5)/0,4 кВ.

Первая ступень МТЗ.

Первая ступень МТЗ используется в качестве токовой отсечки от междуфазных КЗ, в зону действия токовой отсечки входят выводы обмотки 6,3 (10,5) кВ, часть первичных обмоток трансформатора, а также кабель, соединяющий трансформатор с выключателем на стороне 6,3 (10,5) кВ [1].

Уставка срабатывания реле выбирается больше значения тока трехфазного КЗ на стороне 0,4 кВ. Защита не должна срабатывать при включении трансформатора от броска намагничивающего тока.

$$
I_{c.3.} = k_{\text{OTC}} \cdot I_{\kappa_3}^{(3)},\tag{1.25}
$$

где  $I_{c_{13}}$  – уставка по току срабатывания отсечки,  $I_{\kappa 3}^{(3)}$  – значение тока трехфазного КЗ на выводах обмотки 0,4 кВ защищаемого трансформатора,  $k_{\mathit{OTC}} = 1,\!1\!:\!\dots\!1,\!15-\kappa$ оэффициент отстройки для цифровых терминалов БЭМП.

#### **Выводы по первой главе**

Определен перечень исследуемых терминалов цифровых защит линий электропередач 6-10 кВ и проведено сравнение реализуемых защитных характеристик токовых защит.

Рассмотрена методика расчета уставок токовых защит реализованных в терминалах «Сириус 2-Л», БМРЗ-КЛ-10», БЭМП-РУ-ВВ.

## *2 ЭКСПЕРИМЕНТ ПО ПРОВЕРКИ*

## *ВРЕМЯТОКОВОЙ ХАРАКТЕРИСТИКИ*

## *ТЕРМИНАЛОВ ЗАЩИТ*

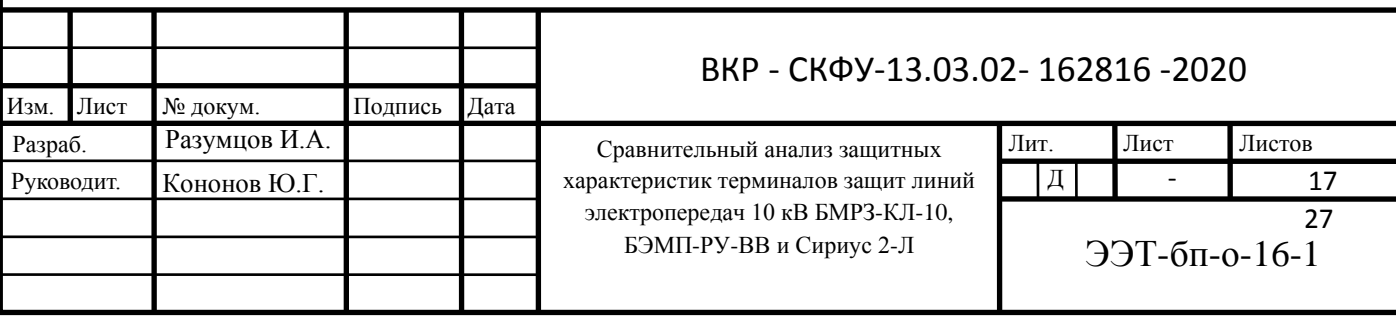

 $2.1$ Разработка экспериментальной  $\mathbf{M}$ описание схемы защищаемого объекта

В качестве экспериментальной модели (рисунок 2.1) возьмем воздушную линию электропередач номинальным напряжением 10 кВ. длиной 5 км, питаемую от силового трансформатора ТРДН-25000/110.

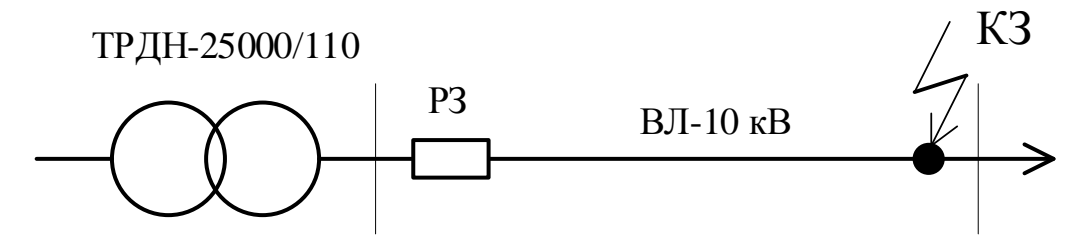

Рисунок 2.1 - Экспериментальная модель ВЛЭП 10 кВ

В качестве основной зашиты данной электроустановки выступает трехступенчатая максимальная токовая защита (МТЗ). Для данного вида защиты необходимо произвести расчет уставок. Исходные данные для расчета указаны в таблице 2.1.

Расчет производим согласно методике, описанной в 1.3.

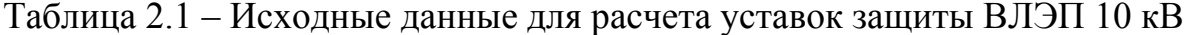

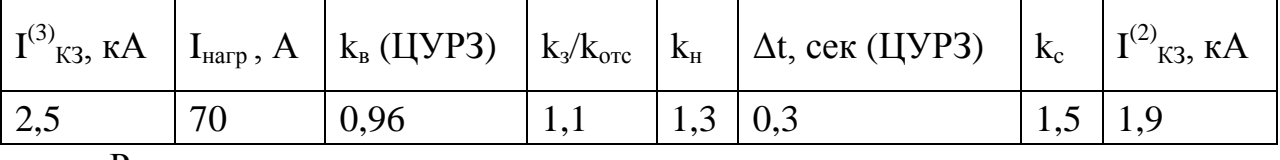

Расчет:

Токовая отсечка без выдержки времени (первая ступень МТЗ):  $1<sub>1</sub>$ 

 $I_{c3} = k_H * I_{K3} = 1.3 * 2.5 = 3.25$  KA

2. Вторая ступень МТЗ:

 $I_{c.3} = k_{\text{orc}} * I_{K3} = 1,1 * 1,9 = 2,09 \text{ kA}$ 

 $t_{c3} = 0 + \Delta t = 0.3$  cek

Третья ступень МТЗ (защита от перегрузки):  $3.$ 

$$
I_{c.3} = \frac{k_c * k_s}{k_e} * I_{\text{Harp}} = \frac{1.5 * 1.1}{0.96} * 70 = 120 \text{ A}
$$

 $t_{c3} = 1$  cek.

Результаты расчета сводим в таблицу 2.2.

Условно выбираем трансформатор тока ТЛМ-10-1 (коэффициент трансформации 600/5): с учетом этого пересчитываем токи во вторичной цепи.

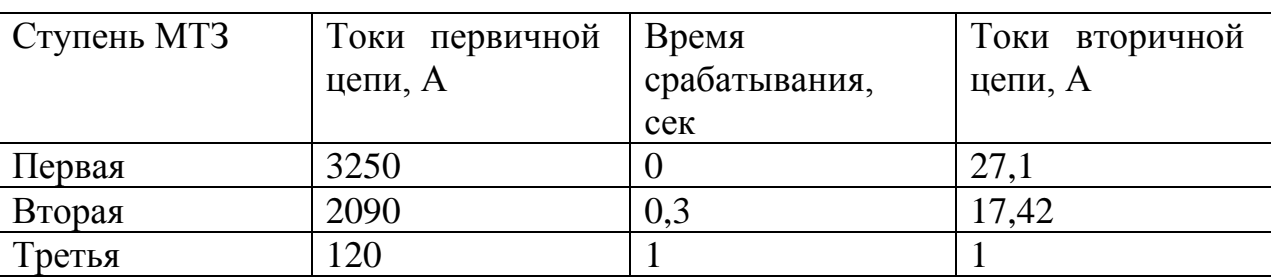

Таблица 2.2 – Результаты расчета уставок МТЗ

Для того, чтобы произвести сравнение терминалов РЗ разных производителей, сделав верный, корректный анализ и вывод, необходимо иметь общую платформу для проведения испытаний с разными МП блоками: то есть выбрать одинаковый вид защиты, одинаковую область сравнения, а также одинаковые значения уставок защит для всех терминалов. В итоге - получаем:

- 1) уставка по току  $-1$  A;
- $(2)$ уставка по времени - 1 сек.;
- $3)$ вид защиты - МТЗ (третья ступень);

 $4)$ область сравнения - пологая времятоковая характеристика (соответствует типам реле PTB-IV или PT-80).

### **2.2 Описание программно-аппаратного комплекса СМС 356 ОMICRON**

Испытательный программно-технический комплекс OMICRON CMC 356 предназначен для проведения испытаний защитной и измерительной аппаратуры как в процессе производства, так и в процессе эксплуатации. Данный комплекс построен на базе современных аппаратных средств и удобного программного обеспечения, работающего в среде Windows, характерной особенностью комплекса является гибкая адаптация к различным условиям испытаний.

Комплект CMC 356 представляет собой управляемое компьютером испытательное устройство, которое специализированно на тестировании защитных реле, преобразователей, счётчиков электроэнергии, анализаторов качества электроэнергии. Помимо функций тестирования, так же возможно и наличие дополнительных функций измерения с высокими характеристиками и использованием десяти аналоговых входов. Устройство CMC 356 является частью комплекта OMICRON Test Universe, который, кроме физического испытательного устройства, включает испытательное программное обеспечение для компьютеров под управлением ОС Windows и при необходимости внешние усилители напряжения и тока, блоки синхронизации с системами GPS или IRIG-B или иные аксессуары.

Испытательный программно-технический комплекс OMICRON CMC 356 реализует следующие заданные функции: вывод тестовых физических величин, включающий четыре источника напряжения и два гальванически разделённых источника трёхфазного тока, функцию испытания защиты при работе с устройствами стандарта IEC 61850. Имеется возможность управления внешними усилителями (до 12 дополнительных тестовых сигналов) через низкоуровневый интерфейс, источник напряжения постоянного тока для испытываемого объекта, выход двоичных сигналов, захват двоичных сигналов и импульсов счётчика.

Фактический захват измеряемых значений и переключение диапазонов каналов осуществляется на этапе аналогового ввода AFE (Analog Front End аналоговый входной блок). Каждый аналоговый входной блок используется двумя каналами входа и гальванически отделен от других этапов входа. Измеренные значения передаются через разделительный усилитель в измерительный модуль и оцифровываются с помощью аналого-цифрового преобразователя (АЦП). Дальнейшая обработка осуществляется с помощью высокопроизводительного процессора цифровых сигналов  $(DSP)$ , выполняющего операции с плавающей запятой. Следовательно, такие характеристики, как реактивная мощность, активная мощность могут подаваться в реальном масштабе времени на компьютер.

Аналоговые измерительные входы имеют пять диапазонов измерения (0,1 - 600 В), которые индивидуально настраиваются в испытательном EnerLyzer. Предельное значение молуле лиапазона означает соответствующее действующее значение синусоидального входного сигнала. В устройстве предусмотрена защита от перегрузки от опорного потенциала, или защитного заземления  $(GND)$ . Частота **OT** ДРУГОГО входа **OT** дискретизации может настраиваться с помощью программного обеспечения. Возможно использование четырех различных рабочих модулей: multimeter Mode — режим мультиметра, harmonic analysis — анализ гармоник, transient recording  $-$  запись неустановившегося сигнала, trend recording  $-$  запись тенденций.

Гибкость программного обеспечения устройства выполняется за счёт использования различных пакетов ПО, а адаптируемость достигается путём комбинирования различных компонентов программных пакетов. Каждый программный пакет содержит набор функционально-ориентированных испытательных модулей. Испытательные модули могут использоваться как независимые функции при выполнении одиночных испытаний или использоваться вместе с другими модулями в документ испытания (план испытания) Control Center для проведения полных многофункциональных

испытаний. Документ испытания Control Center является ключевым элементом для достижения ещё большей гибкости и адаптируемости при проведении испытаний, установки параметров испытательного модуля.

Независимо от того, создается ли документ испытания Control Center для проведения комплексных полнофункциональных испытаний, или же испытательный модуль используется в автономном режиме для выполнения относительно несложного испытания, порядок разработки процедуры испытания остается следующим: определение параметров объекта испытания, определение параметров конфигурации аппаратных средств.

В управляемой компьютером испытательной системе OMICRON используется концепция разделения функций между выполняемым на компьютере программным обеспечением и аппаратными средствами устройства CMC 356, подключённого к испытываемому объекту.

С помощью испытательного программного обеспечения Test Universe, выполняющегося на компьютере возможны следующие действия: управление испытательными сигналами, обработка данных результатов измерений, создание отчётов, генерация записи данных. В свою очередь испытательное устройство CMC 356 создаёт испытательные сигналы (токи, напряжения, двоичные сигналы), изменяет реакцию (аналоговую и двоичную) испытываемого объекта, подаёт постоянное напряжение на испытываемые объекты.

Каждый испытательный модуль способен работать как в автономном режиме, так и будучи встроенным в документ OMICRON Control Center (OCC), получая конкретные данные о физическом объекте испытания (в конкретном случае испытуемое устройство токовая защита в составе устройства релейной защиты и автоматики ) данных об объекте испытания. Объект испытания имеет пользовательский интерфейс – окно параметров, предназначенный для управления параметрами испытания.

В зависимости от модели испытательного комплекта CMC Test Universe позволяет выполнять самые различные виды испытаний. В общем

смысле, испытательное оборудование можно рассматривать как средство сопряжения испытательного ПО и объекта испытания. Иными словами, выходной сигнал, задаваемый испытательным ПО, физически формируется на выходе испытательного комплекта и по проводникам подаётся на клеммы соответствующего объекта испытания.

Различные функционально-ориентированные испытательные модули Test Universe являются теми компонентами, которые непосредственно управляют выполнением отдельных испытаний и оценкой результатов. Каждый испытательный модуль можно использовать в автономном режиме или внедрить в документ испытания OMICRON Control Center (OCC).

Основная последовательность операций при работе с Test Universe заключается в следующем: Test Object – Hardware Configuration – Test Module (объект испытания – конфигурация аппаратных средств – испытательный модуль).

Для упрощения проверки объекта испытания программное обеспечение OMICRON Test Universe в своём составе располагает большим количеством библиотек моделей различных типов защит и автоматики испытательного комплекта СМС: испытание дистанционной защиты, направленной и ненаправленной максимальной токовой защиты и т.д. На рисунке 3.1 OMICRON схематично представлена архитектура Test Universe  $\mathbf{M}$ взаимодействие отдельных компонентов программного комплекса вплоть до уровня объекта испытания.

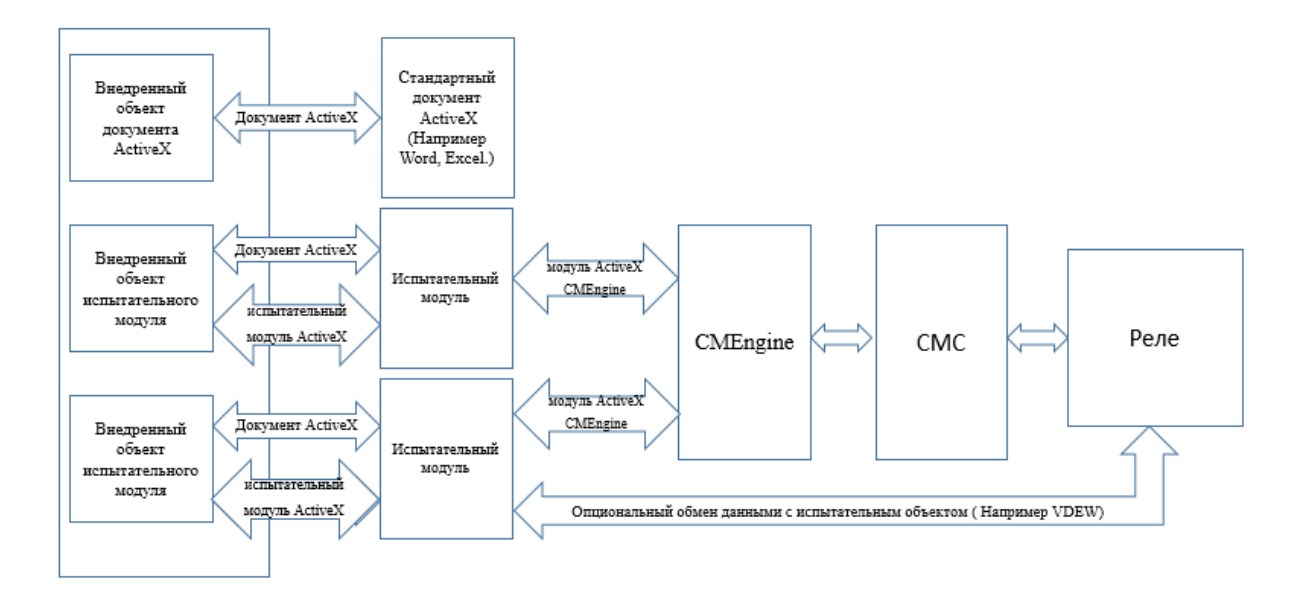

Рисунок 2.2 – Архитектура OMICRON TEST UNIVERSE

Объект испытания испытывается помошью испытательного  $\mathbf{c}$ оборудования (испытательного комплекта OMICRON CMC). Работой OMICRON CMC испытательного комплекта управляют различные компоненты через программный интерфейс СМ Engine. Пользователь взаимодействует с программным обеспечением через документ Control Center, внедрены различные испытательные модули, куда а также стандартные документы ActiveX. Испытательные модули взаимодействуют с Control Center через стандартный интерфейс документа ActiveX точно так же, как и другие стандартные объекты документа ActiveX. Кроме того, из документа Control Center осуществляется управление испытательными модулями через интерфейсы "испытательный модль – ActiveX". Этот интерфейс также реализован на базе технологии ActiveX.

Возможно осуществление испытательных модулей, обменивающихся с объектом испытания или измерительным и испытательным оборудованием через другие, специальные каналы связи. Например, испытательный модуль может обмениваться данными с объектом испытания аналогично ПО для установки параметров реле, позволяющим менять определенные настройки в

#### 2.3 Тестирование терминала «БЭМП-РУ-ВВ»

Принципиальная схема данного эксперимента представлена на рисунке 2.2.

В качестве источника питания в данном случае используется универсальный комплект для тестирования релейной защиты и выполнения пусконаладочных работ OMICRON CMC-356 [16]; испытуемый терминал -БЭМП-РУ-ВВ производителя ООО «НПП ЭКРА». В качестве программного обеспечения для источника питания используется программа «QuickSMS ОМІСКО М», а для терминала защиты - программа «Проводник БЭМП».

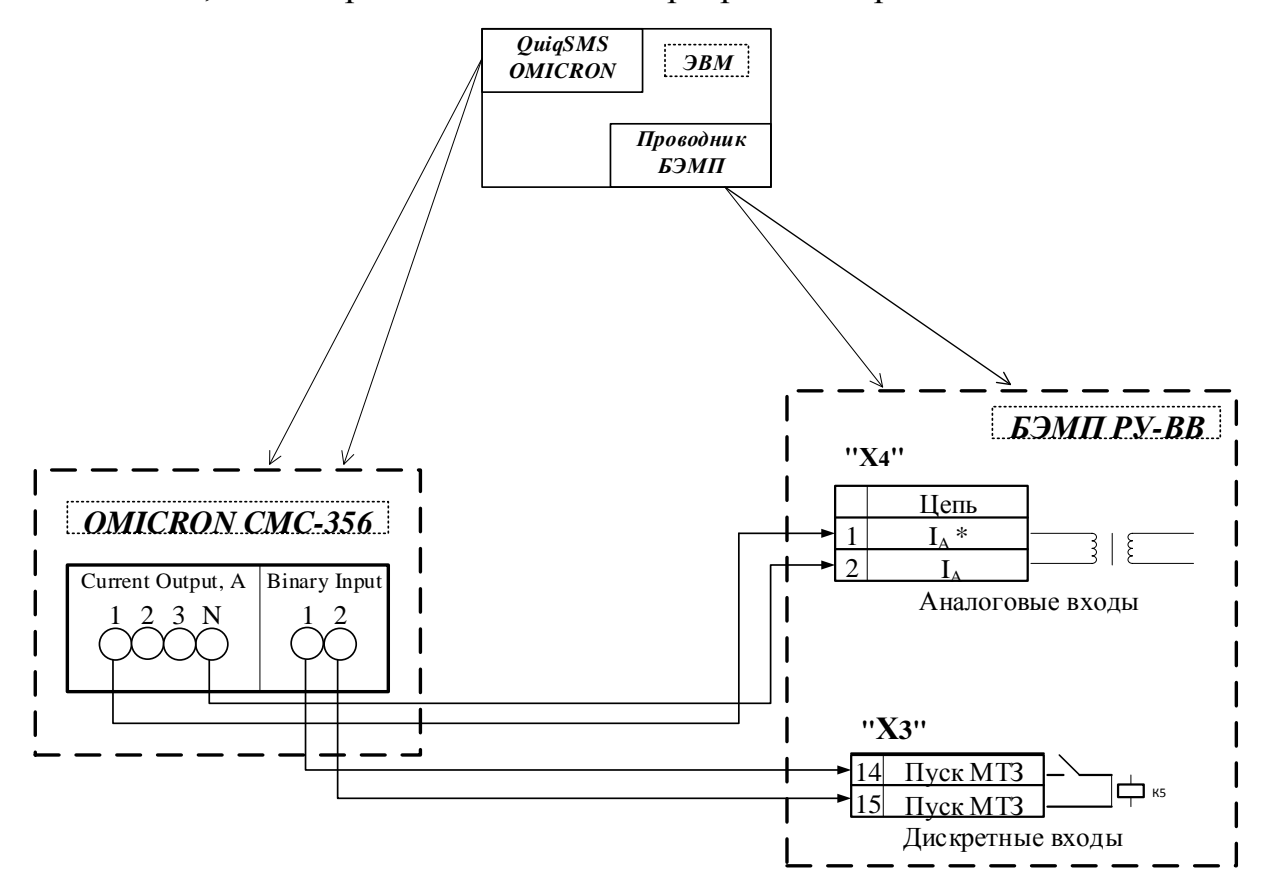

Рисунок 2.2 – Принципиальная схема эксперимента

Собираем экспериментальную установку из используемого нами оборудования согласно рисунку 2.2. Аналоговые и дискретные выходы источника питания соединяем с помощью проводов с аналоговыми и дискретными входами испытуемого терминала соответственно.

С помощью программного обеспечения «Проводник БЭМП» задаем уставки и отправляем их в терминал. Бланк задания уставок терминала БЭМП-РУ-ВВ производителя ООО «НПП ЭКРА» представлен на рисунке 2.3.

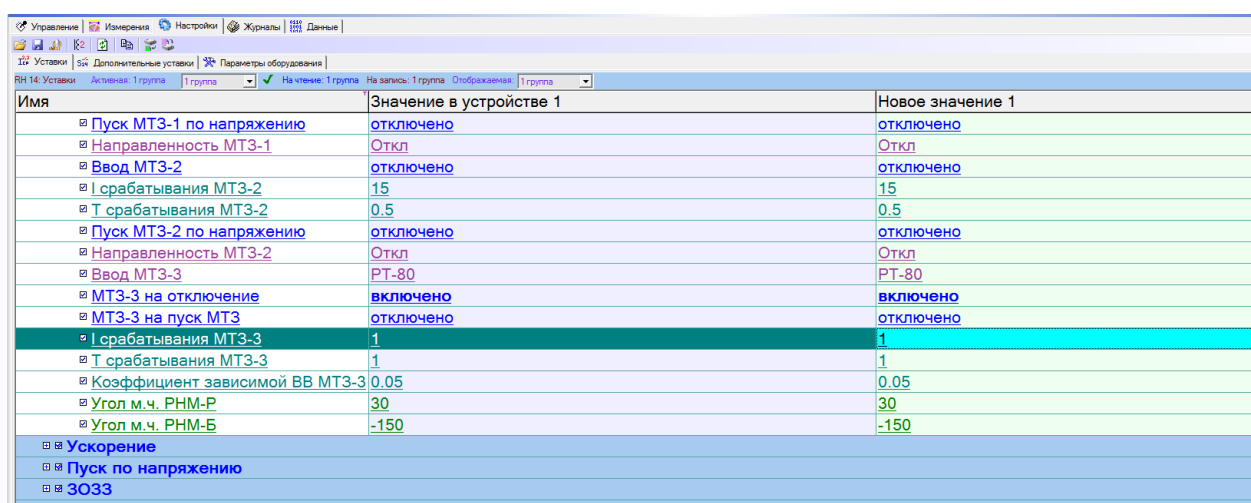

Рисунок 2.3 – Бланк задания уставок терминала БЭМП-РУ-ВВ производителя ООО «НПП ЭКРА».

Для того, чтобы провести эксперимент необходимо сгенерировать значения кратности токов (входной ток/ток уставки). Эти значения сводим в таблицу 2.3.

Таблица 2.3 – Сгенерированные значения кратности токов

| № испытания                                      |   |      |       | $\overline{\phantom{0}}$ | $\overline{ }$ |                                 |  |
|--------------------------------------------------|---|------|-------|--------------------------|----------------|---------------------------------|--|
| $\mathbf{I}_{\text{BX}}/\mathbf{I}_{\text{VCT}}$ | − | 6,44 | 5,331 |                          |                | 4,47 3,46 2,77 2,11 1,178 1,398 |  |

Затем эти данные поочередно заносим в программу «QuickSMS OMICRON» (внешний вид данной программы представлен на рисунке 2.4) и в автоматическом режиме производим опыт.

Полученные значения реального времени срабатывания защиты заносим в таблицу в «Microsoft Excel» (рисунок 2.5) для проведения дальнейшего анализа.

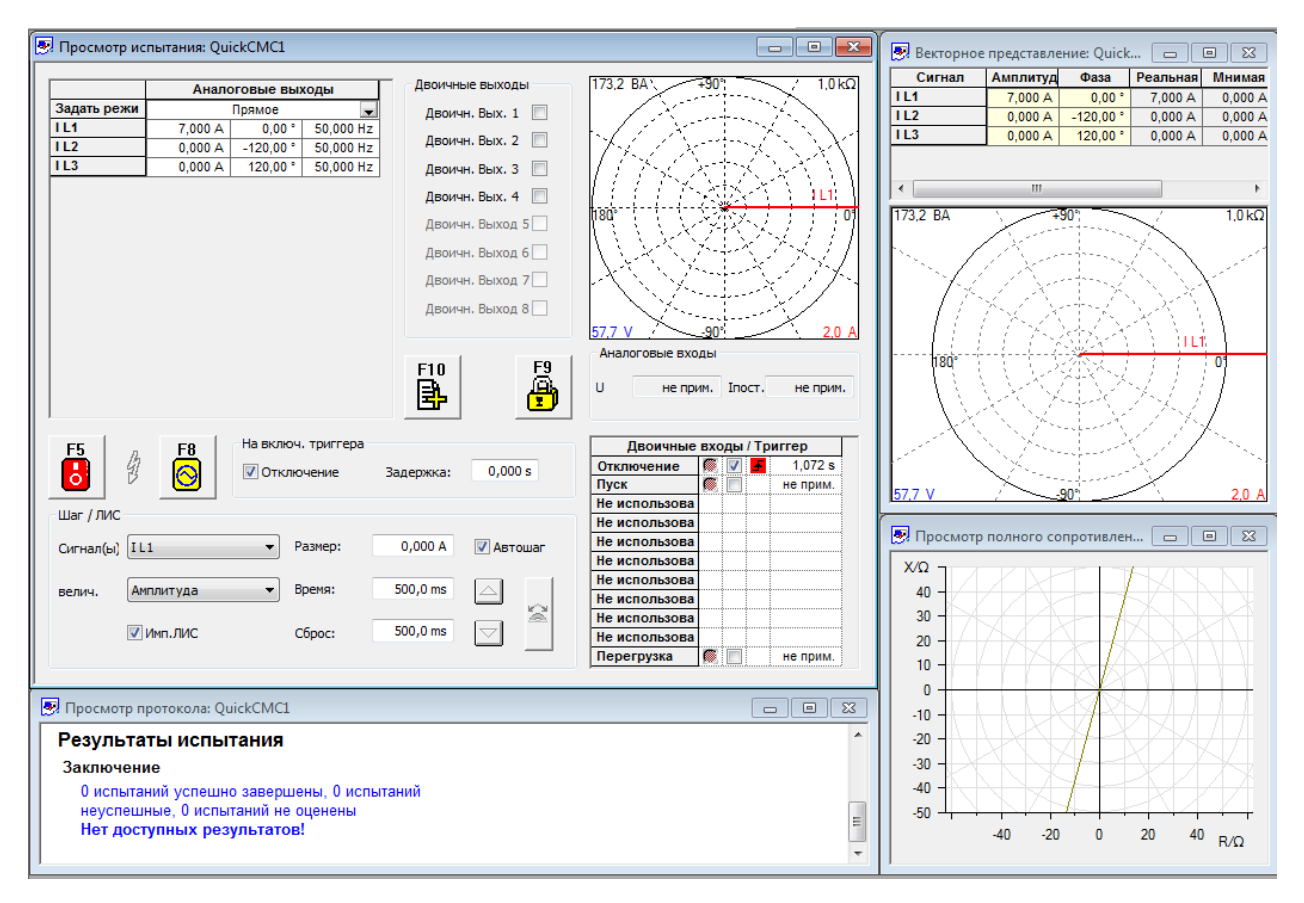

Рисунок 2.4 – Внешний вид программы «QuickSMS OMICRON»

|    | А                      | В              | c             | D                      | Ε                     | F         | G |
|----|------------------------|----------------|---------------|------------------------|-----------------------|-----------|---|
|    | $T_{\text{VCT}}$ , сек | $I_{\rm BW}$ A | $I_{yct}$ , A | t <sub>pacyethoe</sub> | t <sub>реальное</sub> | Кратность |   |
| 2  |                        |                |               | 1,05                   | 1,071                 |           |   |
| 3  | 1                      | 6,44           | 1             | 1,05964365             | 1,089                 | 6,44      |   |
| 4  | 1                      | 5,331          |               | 1,08990493             | 1,117                 | 5,331     |   |
| 5  | 1                      | 4,47           | 1             | 1,13398285             | 1,166                 | 4,47      |   |
| 6  | 1                      | 3,46           | 1             | 1,24886227             | 1,288                 | 3,46      |   |
| 7  | 1                      | 2,77           |               | 1,45008068             | 1,486                 | 2,77      |   |
| 8  | 1                      | 2,11           | 1             | 2,04246358             | 2,113                 | 2,11      |   |
| 9  |                        | 1,787          |               | 2,93592147             | 3,013                 | 1,787     |   |
| 10 | 1                      | 1,398          |               | 7,60469437             | 8,221                 | 1,398     |   |
| 11 | 1                      | 1,2            | 1             | 23,7923058             | 26,69                 | 1,2       |   |
| 12 |                        |                |               |                        |                       |           |   |
| 13 |                        |                |               |                        |                       |           |   |

Рисунок 2.5 – Значения реального времени срабатывания защиты БЭМП-РУ-ВВ в «Microsoft Excel»

#### 2.4 Тестирование терминала «Сириус 2-Л»

Принципиальная схема данного эксперимента представлена на рисунке 2.6.

В качестве источника питания  $\, {\bf B}$ данном случае используется универсальный комплект для тестирования релейной защиты и выполнения пусконаладочных работ OMICRON CMC-356 [16]; испытуемый терминал -Сириус  $2-JI$ производителя 3AO «Радиус-автоматика». B качестве программного обеспечения для источника питания используется программа «QuickSMS OMICRON», а для терминала защиты – программа «Start 3».

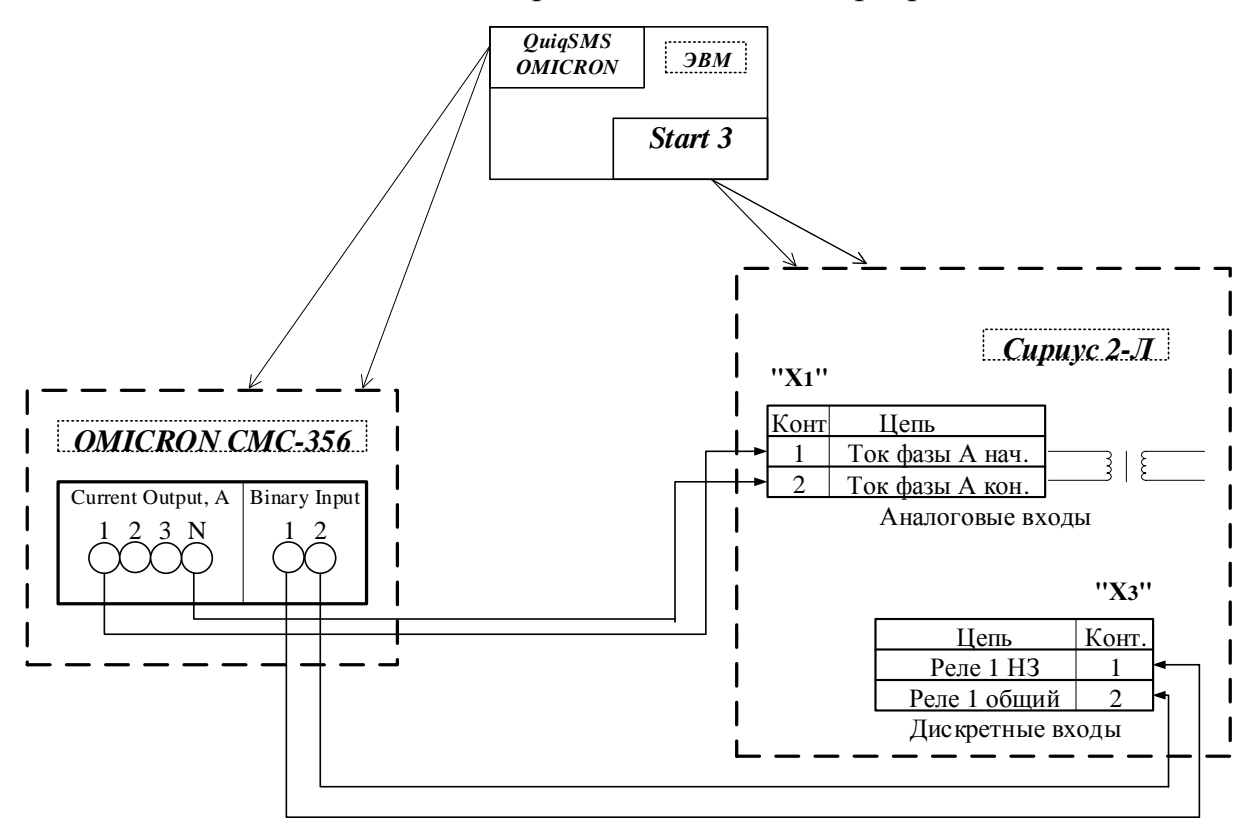

Рисунок 2.6 - Принципиальная схема эксперимента

Собираем экспериментальную установку из используемого нами оборудования согласно рисунку 2.6. Аналоговые и дискретные выходы источника питания соединяем с помощью проводов с аналоговыми и дискретными входами испытуемого терминала соответственно.

С помощью программного обеспечения «Start 3» задаем уставки и отправляем их в терминал. Бланк задания уставок терминала Сириус 2-Л производителя ЗАО «Радиус-автоматика» представлен на рисунке 2.7.

| Параметр                 |                         | Диапазон/Значения                                          | Текущее       |  |
|--------------------------|-------------------------|------------------------------------------------------------|---------------|--|
| Уставки                  |                         |                                                            |               |  |
| $\star$ Habop 1          |                         |                                                            |               |  |
|                          | Общие                   |                                                            |               |  |
|                          | MT3-1                   |                                                            |               |  |
|                          | $MT3-2$                 |                                                            |               |  |
| $\overline{\phantom{a}}$ | MT3-3                   |                                                            |               |  |
|                          | Функция                 | (ОТКЛ, ВКЛ)                                                | ВКЛ           |  |
|                          | Действие                | (СИГНАЛ, ЗАЩИТА)                                           | <b>ЗАЩИТА</b> |  |
|                          | I, A                    | $[0, 40 - 100, 00]$                                        | 1,00          |  |
|                          | T, c                    | $[0, 20 - 99, 99]$                                         | 1,00          |  |
|                          | Характеристика          | (НЕЗАВ., НОРМ.ИНВ., СИЛЬНО ИНВ., ЧРЕЗВ.ИНВ., РТ-80, РТВ-1) | PT-80         |  |
|                          | Ускорение при включении | (ОТКЛ, ВКЛ)                                                | ОТКЛ          |  |
|                          | ANB                     | (ОТКЛ, ВКЛ)                                                | ОТКЛ          |  |
|                          | MT3-4                   |                                                            |               |  |
|                          | ЗОФ                     |                                                            |               |  |
|                          | Защита от ОЗЗ           |                                                            |               |  |
|                          | $\blacksquare$          |                                                            |               |  |

Рисунок 2.7 – Бланк задания уставок терминала Сириус 2-Л производителя ЗАО «Радиус-автоматика».

Значения кратности токов для проведения испытаний берем из таблицы 2.3 подраздела 2.2 «Тестирование «БЭМП-РУ-ВВ»».

Затем эти данные поочередно заносим в программу «QuickSMS OMICRON» (внешний вид данной программы представлен на рисунке 2.4 подраздела 2.2 «Тестирование «БЭМП-РУ-ВВ»») и в автоматическом режиме производим опыт.

Полученные значения реального времени срабатывания защиты заносим в таблицу в «Microsoft Excel» (рисунок 2.8) для проведения дальнейшего анализа.

|    | Α                      | B              |               | D                      | E                     | F         |  |
|----|------------------------|----------------|---------------|------------------------|-----------------------|-----------|--|
| 1  | Т <sub>уст</sub> , сек | $I_{\rm BW}$ A | $I_{yCT}$ , A | t <sub>pacyethoe</sub> | t <sub>реальное</sub> | Кратность |  |
| 2  | 1                      | 7              | 1             | 1,05                   | 1,071                 | 7         |  |
| 3  | 1                      | 6,44           | 1             | 1,05964365             | 1,089                 | 6,44      |  |
| 4  | 1                      | 5,331          | 1             | 1,08990493             | 1,117                 | 5,331     |  |
| 5  | 1                      | 4,47           | 1             | 1,13398285             | 1,166                 | 4,47      |  |
| 6  | 1                      | 3,46           | 1             | 1,24886227             | 1,288                 | 3,46      |  |
| 7  | 1                      | 2,77           | 1             | 1,45008068             | 1,486                 | 2,77      |  |
| 8  | 1                      | 2,11           | 1             | 2,04246358             | 2,113                 | 2,11      |  |
| 9  | 1                      | 1,787          | 1             | 2,93592147             | 3,013                 | 1,787     |  |
| 10 | 1                      | 1,398          | 1             | 7,60469437             | 8,221                 | 1,398     |  |
| 11 | 1                      | 1,2            | 1             | 23,7923058             | 26,69                 | 1,2       |  |
| 12 | 1                      | 1,15           | 1             | 39,2541                | 39,34                 | 1,15      |  |
| 13 | 1                      | 1,13           | 1             | 50,4930503             | 50,53                 | 1,13      |  |
| 14 | 1                      | 1,12           | 1             | 58,1631315             | 58,23                 | 1,12      |  |
| 15 | 1                      | 1,11           | 1             | 67,8552353             | 67,98                 | 1,11      |  |
| 16 | 1                      | 1,1            | 1             | 80,3674186             | 80,42                 | 1,1       |  |
| 17 |                        |                |               |                        |                       |           |  |

Рисунок 2.8 – Значения реального времени срабатывания защиты Сириус 2-Л в «Microsoft Excel»

#### 2.5 Тестирование терминала «БМРЗ-КЛ-10»

Принципиальная схема данного эксперимента представлена на рисунке 2.9.

В качестве источника питания в данном случае используется универсальный комплект для тестирования релейной защиты и выполнения пусконаладочных работ OMICRON CMC-356 [16]; испытуемый терминал -БМРЗ-КЛ-10 производителя ООО «НТЦ Механотроника». В качестве программного обеспечения для источника питания используется программа «QuickSMS OMICRON», а для терминала защиты – программа «БМРЗ MOD».

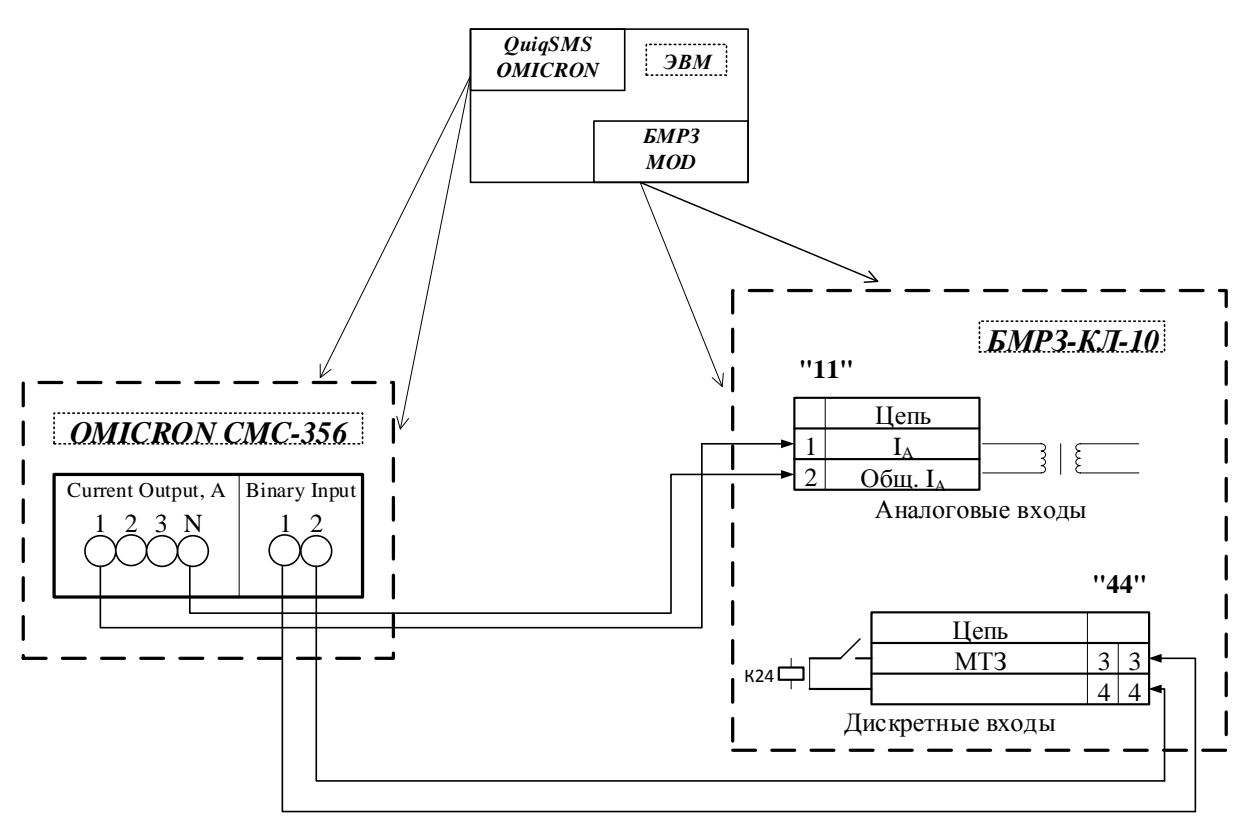

Рисунок 2.9 – Принципиальная схема эксперимента

Собираем экспериментальную установку из используемого нами оборудования согласно рисунку 2.9. Аналоговые и дискретные выходы источника питания соединяем с помощью проводов с аналоговыми и дискретными входами испытуемого терминала соответственно.

С помощью программного обеспечения «БМРЗ MOD» задаем уставки и отправляем их в терминал. Бланк задания уставок терминала БМРЗ-КЛ-10 производителя ООО «НТЦ Механотроника» представлен на рисунке 2.10.

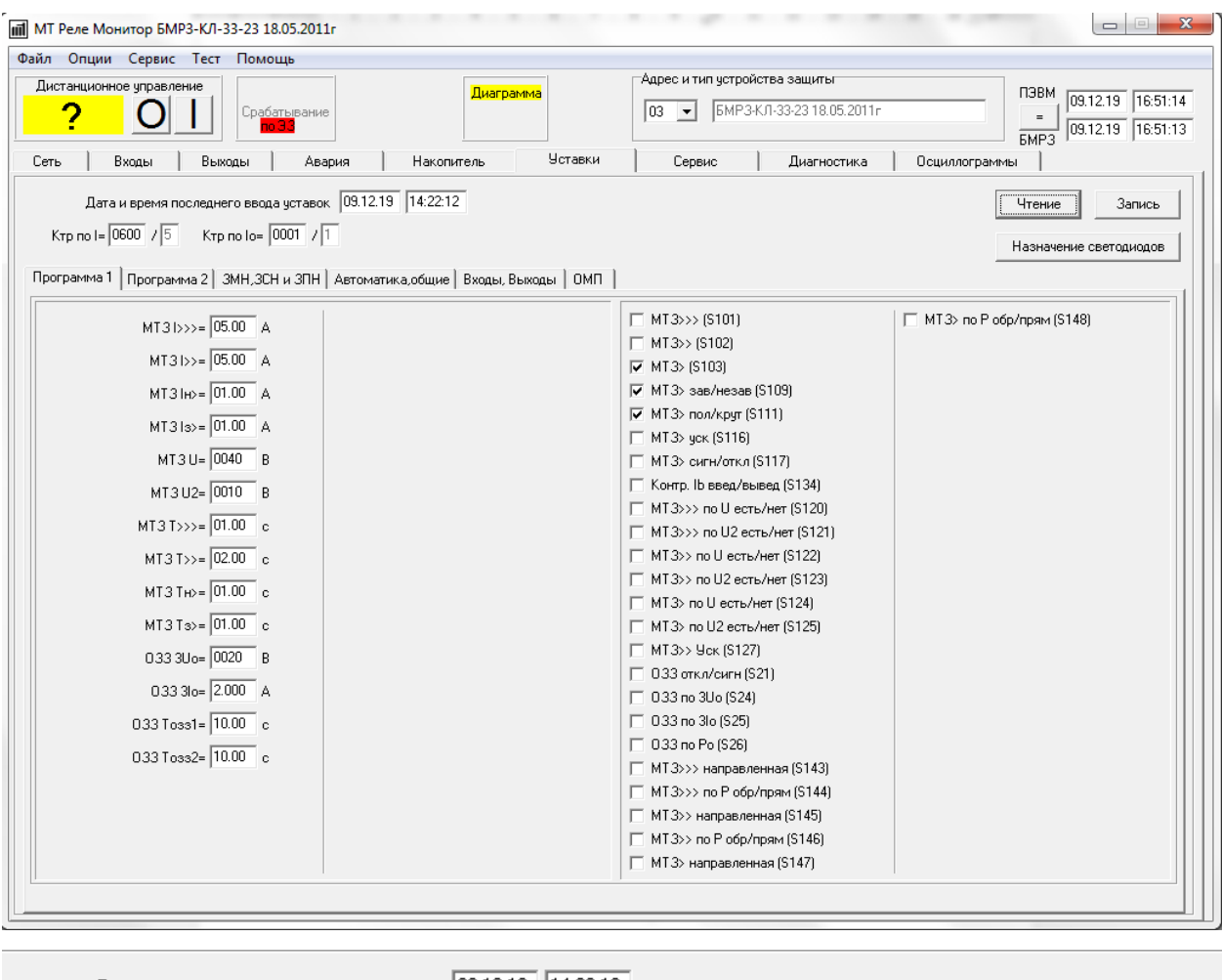

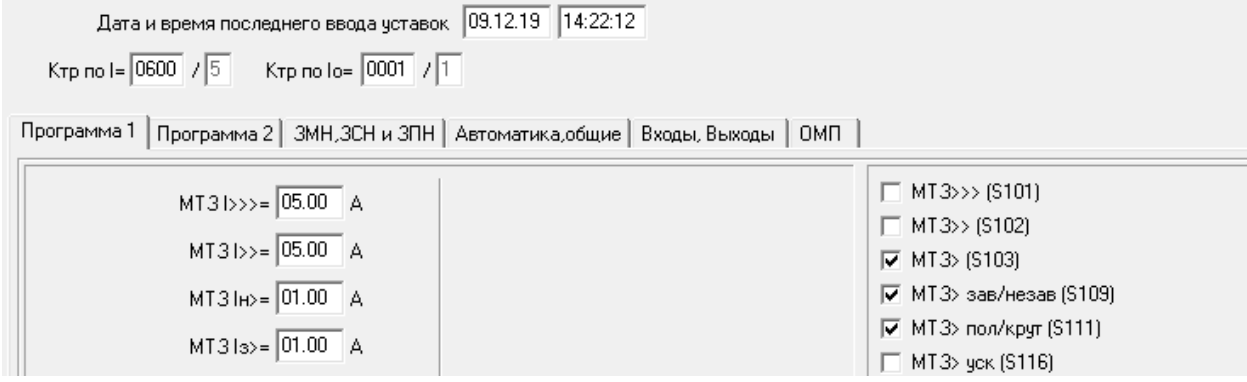

Рисунок 2.10 – Бланк задания уставок терминала БМРЗ-КЛ-10 производителя ООО «НТЦ Механотроника».

Значения кратности токов для проведения испытаний берем из таблицы 2.3 подраздела 2.2 «Тестирование «БЭМП-РУ-ВВ»».

Затем эти данные поочередно заносим в программу «QuickSMS OMICRON» (внешний вид данной программы представлен на рисунке 2.4 подраздела 2.2 «Тестирование «БЭМП-РУ-ВВ»») и в автоматическом режиме производим опыт.

Полученные значения реального времени срабатывания защиты заносим в таблицу в «Microsoft Excel» (рисунок 2.11) для проведения дальнейшего анализа.

|    | А                      | B                |               | D                      | E        | F         |  |
|----|------------------------|------------------|---------------|------------------------|----------|-----------|--|
| 1  | Т <sub>уст</sub> , сек | $I_{\rm{BSZ}}$ A | $I_{yct}$ , A | t <sub>pacyethoe</sub> | реальное | Кратность |  |
| 2  | 1                      | 7                | 1             | 1,05                   | 1,03     | 7         |  |
| 3  | 1                      | 6,44             | 1             | 1,059643653            | 1,042    | 6,44      |  |
| 4  | 1                      | 5,331            | 1             | 1,089904934            | 1,071    | 5,331     |  |
| 5  | 1                      | 4,47             | 1             | 1,133982847            | 1,111    | 4,47      |  |
| 6  | 1                      | 3,46             | 1             | 1,248862272            | 1,227    | 3,46      |  |
| 7  | 1                      | 2,77             | 1             | 1,450080685            | 1,429    | 2,77      |  |
| 8  | 1                      | 2,11             | 1             | 2,042463585            | 2,008    | 2,11      |  |
| 9  | 1                      | 1,787            | 1             | 2,935921472            | 2,9      | 1,787     |  |
| 10 | 1                      | 1,398            | 1             | 7,604694366            | 7,312    | 1,398     |  |
| 11 | 1                      | 1,2              | 1             | 23,79230579            | 22,99    | 1,2       |  |
| 12 | 1                      | 1,15             | 1             | 39,25409999            | 36,24    | 1,15      |  |
| 13 | 1                      | 1,13             | 1             | 50,49305033            | 47,87    | 1,13      |  |
| 14 | 1                      | 1,12             | 1             | 58,16313149            | 51,91    | 1,12      |  |
| 15 | 1                      | 1,11             | 1             | 67,85523531            | 61,77    | 1,11      |  |
| 16 | 1                      | 1,1              | 1             | 80,36741856            | 73,77    | 1,1       |  |
| 17 |                        |                  |               |                        |          |           |  |

Рисунок 2.11 – Значения реального времени срабатывания защиты в «Microsoft Excel» БМРЗ-КЛ-10

#### **Вывод по второй главе**

Решая вопросы моделирования процессов происходящих в электрических сетях, была создана технология воспроизведения физических процессов протекающих в цепях защит в различных состояниях системы. Аналогично системе RTDS, величины токов и напряжений во всех узлах электрической сети рассчитываются в программном комплексе с использованием различных методов расчета установившихся режимов и режимов коротких замыканий, как симметричного, так и несимметричных. Что дает высокий показатель точности расчета исследуемых величин. Как и в выше упомянутой системе физического моделирования процессов, воспроизводим расчетные значения токов и напряжений при помощи аппаратно-программного комплекса OMICRON CMC356. Так как средство воспроизведения величин токов и напряжений, подаваемых к исследуемому объекту обладает высокой точностью, то резонно говорить о соответствии данного результата физического моделирования реальным ситуациям в электрических

.

# *3 АНАЛИТИЧЕСКАЯ ОЦЕНКА*

## *РЕЗУЛЬТАТОВ ЭКСПЕРИМЕНТОВ*

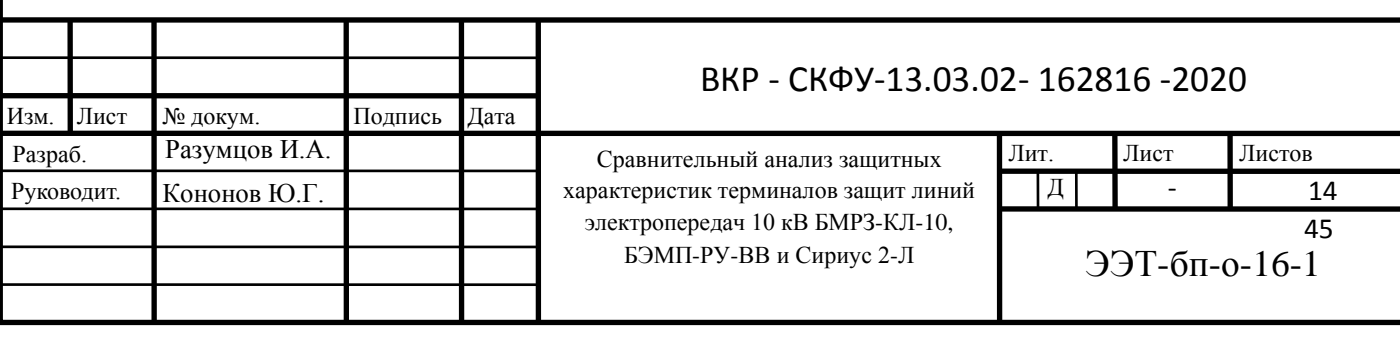

#### $3.1$ Описание применяемых методов  $\mathbf{M}$ инструментов моделирования

Переходный процесс в электрической цепи - это процесс перехода цепи из одного установившегося состояния в другое. При установившихся, или стационарных, режимах в цепях постоянного тока напряжения и токи не изменяются во времени, а вот в цепях переменного тока они представляют собой периодические функции времени. Установившиеся режимы при заданных и неизменных параметрах цепи полностью определяются только источником энергии. Таким образом, источники постоянного напряжения (или тока) создают в цепи постоянный ток, а источники переменного напряжения (или тока) - переменный ток той же частоты, что и частота источника энергии.

Переходные процессы могут возникнуть при любом изменении режима электрической цепи: при аварийном режиме (КЗ или обрыв провода), при изменении нагрузки при подключении и отключении цепи. Изменения в электрической цепи можно представить в виде коммутации. Физически переходные процессы можно представить  $\overline{B}$ виде перехола **OT** энергетического состояния, соответствующего до коммутационному режиму, к энергетичекому состоянию, соответствующему после коммутационному режиму.

Переходные процессы как правило быстро протекающие: длительность их может составить десятые, сотые, и даже миллиардные доли секунды. Крайне редко переходные процессы длятся от секунды, до десятков секунд. Тем самым изучение переходных процессов очень важно, так как позволяет установить, как деформируется по форме и амплитуде сигнал, выявить превышения напряжения на отдельных участках цепи, которые могут оказаться опасными для изоляции установки, увеличения амплитуд токов, которые могут в десятки раз превышать амплитуду тока установившегося периодического процесса, а также определять длительность переходного

процесса. С другой стороны, работа многих электротехнических устройств, особенно устройств промышленной электроники, основана на переходных процессах. Например, в электрических нагревательных печах качество выпускаемого материала зависит от характера протекания переходного процесса. Чрезмерно быстрое нагревание может стать причиной брака, а чрезмерно медленное отрицательно оказывается на качестве материала и приводит к снижению производительности

Основные методы анализа переходных процессов в линейных цепях:

1. Классический метод, заключающийся в непосредственном интегрировании дифференциальных уравнений, описывающих электромагнитное состояние цепи.

2. Операторный метод, заключающийся в решении системы алгебраических уравнений относительно изображений искомых переменных с последующим переходом от найденных изображений к оригиналам.

3. Частотный метод, основанный на преобразовании Фурье и находящий широкое применение при решении задач синтеза.

4. Метод расчета с помощью интеграла Дюамеля, используемый при сложной форме кривой возмущающего воздействия.

5. Метод переменных состояния, представляющий собой упорядоченный способ определения электромагнитного состояния цепи на основе решения системы дифференциальных уравнений первого прядка, записанных в нормальной форме (форме Коши).

Классический метод расчета

Классический метод расчета переходных процессов заключается в непосредственном интегрировании дифференциальных уравнений, описывающих изменения токов и напряжений на участках цепи в переходном процессе.

В общем случае при использовании классического метода расчета составляются уравнения электромагнитного состояния цепи по законам Ома и Кирхгофа для мгновенных значений напряжений и токов, связанных между

собой на отдельных элементах цепи соотношениями, приведенными в таблице 3.1.

Для анализа переходного процесса предварительно следует привести схему к минимальному числу накопителей энергии, исключив параллельные последовательные соединения однотипных реактивных элементов  $\mathbf{M}$ (индуктивностей или емкостей).

Система интегродифференциальных уравнений, составленных  $\mathbf{B}$ соответствии с законами Кирхгофа или методом контурных токов, может быть сведена путем подстановки к одному дифференциальному уравнению, которое используется для составления характеристического уравнения.

Таблица 3.1 – Связь мгновенных значений напряжений и токов на элементах электрической цепи

| Резистор (идеальное активное | Катушка индуктивности                                                                                                    | Конденсатор                                                  |
|------------------------------|----------------------------------------------------------------------------------------------------|--------------------------------------------------------------|
| сопротивление)               | (идеальная индуктивность)                                                                                                    | (идеальная емкость)                                          |
| $u_R = Ri_R$                 | $u_L = L \frac{di_L}{dt}$<br>при наличии магнитной связи<br>с катушкой, обтекаемой током<br>$u_L = L \frac{di_L}{dt} \pm M \frac{di_M}{dt}$ | $u_c = C \frac{du_c}{dt}$<br>$u_c = \frac{1}{C} \int i_c dt$ |

Порядок дифференциального, следовательно, и характеристического уравнения зависит от числа реактивных элементов приведенной схемы. Главная трудность в решения задачи классическим методом для уравнений высоких порядков состоит в отыскании корней характеристического уравнения и постоянных интегрирования. Поэтому для решения уравнений порядка выше второго применяют другие методы, в частности операторный метод, основанный на применении преобразования Лапласа и исключающий трудоемкую процедуру отыскания постоянных интегрирования.

Для практических целей при анализе переходных процессов в любой схеме классическим методом может быть рекомендован следующий алгоритм:

1. Рассчитать принужденный (установившийся) режим при  $t\rightarrow\infty$ . Определить принужденные токи и напряжения.

2. Рассчитать режим до коммутации. Определить токи в ветвях с индуктивностью и напряжения на конденсаторах.

Значения этих величин в момент коммутации является независимыми начальными условиями.

3. Составить дифференциальные уравнения для свободного процесса  $(E = 0)$  в схеме после коммутации по законам Кирхгофа или по методу токов. Алгебраизировать (провести **КОНТУРНЫХ** математические преобразования) данные уравнения, получить характеристическое уравнение и найти его корни. Существуют приемы, упрощающие операцию отыскания корней характеристического уравнения, например, приравнивание нулю входного операторного сопротивления цепи, которое получается путем замены в выражении комплексного сопротивления цепи множителя «jω» на оператор «р».

4. Записать общие выражения для искомых напряжений и токов в соответствии с видом корней характеристического уравнения.

5. Переписать величины, полученные в п. 4, и производные от них при  $t=0$ .

6. Определить необходимые зависимые начальные условия, используя независимые начальные условия.

7. Подставив начальные условия в уравнения п. 5, найти постоянные интегрирования.

8. Записать законы изменения искомых токов и напряжений.

Преимущества интегрированного описания и эмуляции применением среды моделирования Multisim.

Multisim – это уникальная возможность разработки схемы и ее тестирования/эмуляции из одной среды разработки. У такого подхода есть множество преимуществ. Новичкам в Multisim не нужно беспокоиться о сложном синтаксисе SPICE (Simulation Program with Integrated Circuit Emphasis - программа эмуляции со встроенным обработчиком схем) и его командах, а у продвинутых пользователей есть возможность настройки всех параметров SPICE.

Благодаря Multisim описание схемы стало как никогда простым и интуитивно понятным. Представление в виде электронной таблицы позволяет одновременно изменять характеристики любого количества элементов: от схемы печатной платы (PCB = PBC) до модели SPICE. Безрежимное редактирование - это наиболее эффективный  $c\pi$  0  $c\pi$ размещения и соединения компонентов. Работать с аналоговыми и цифровыми составными элементами интуитивно просто и понятно.

Кроме традиционного анализа SPICE, Multisim позволят пользователям подключать к схеме виртуальные приборы. Концепция виртуальных инструментов – это простой и быстрый способ увидеть результат с помощью

имитации реальных событий.

Также в Multisim есть специальные компоненты под названием "интерактивные элементы" (interactive parts), вы можете изменять их во время эмуляции. К интерактивным элементам относятся переключатели, потенциометры, малейшие изменения элемента сразу отражаются в имитации.

При необходимости более сложного анализа Multisim предлагает более 15 различных функций анализа. Некоторые примеры включают наиболее использование переменного тока. монте-карло, анализ неблагоприятных условий и Фурье. В Multisim входит Grapher - мощное средство просмотра и анализа данных эмуляции.

Функции описания и тестирования схемы, представленные в Multisim помогут любому разработчику схем, сэкономят его время и спасут от ошибок на всем пути разработки схемы.[23-24]

Функция проверки правил электротехники (ERC) встроенная в среду моделирования позволяет контролировать результат.

В результате проверки правил электротехники (Electrical Rules Check) генерируется отчет с подробной информаций об ошибках (например, выходной разъем соединен с разъемом питания), и несоединенных разъемах. После соединения всех элементов проверьте схему на основании правил в диалоговом окне ERC.

В зависимости от схемы вам могут потребоваться предупреждения об определенных типах соединений, ошибки в случае наличия других и ОК для всех остальных. Тип соединений и сообщений устанавливается на закладке Правила ERC (ERC Rules) в диалоговом окне Electrical Rules Check.

Можно выполнить Проверку всей схемы или определенного участка. Во время проверки все некорректности отображаются в панели результатов в нижней части экрана, а на схеме отображаются маркеры. При щелчке по ошибке экран центрируется на ней и увеличивается масштаб.

Закладки Опции проверки (ERC Options) и Правила проверки (ERC Rules) предназначены для настроек.

Для начала проверки:

1. Выберите пункт Инструменты/Проверка правил электротехники (Tools/Electrical Rules Check), откроется окно Проверки (Electrical Rules Check).

2. Настройте параметры отчета на закладке Опции проверки (ERC Options), рисунок Рисунок 3.1).

3. Установите параметры проверки на закладке Правила проверки (ERC Options) (Рисунок 3.2).

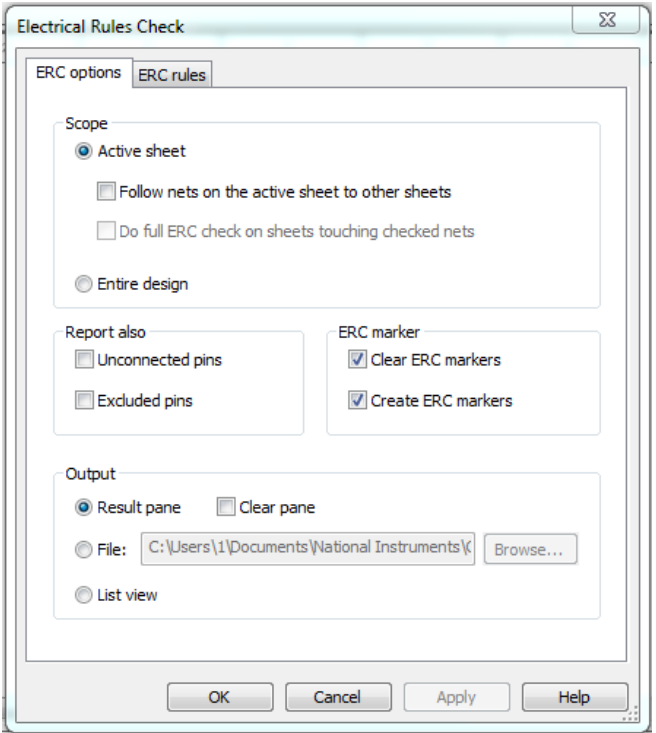

Рисунок 3.1 – Закладка опции проверки

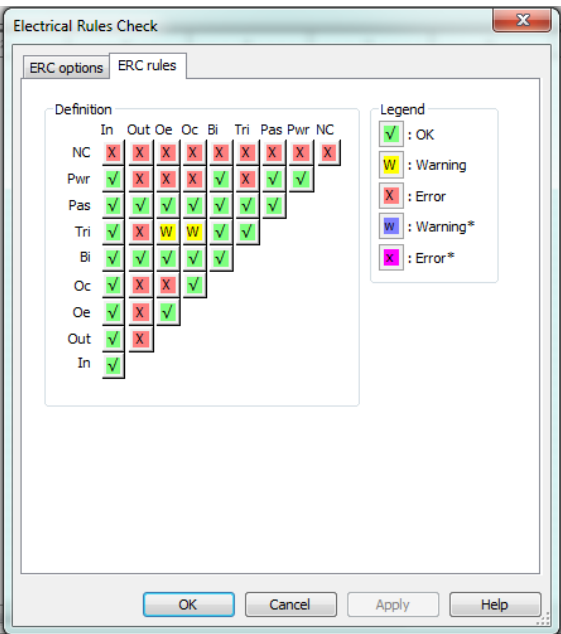

Рисунок 3.2 – Правила проверки

Обзор эмулирования

В то время как хорошая конструкция – следствие хорошей схемы, по настоящему отличные конструкции получаются только если у вас есть возможность их эмулировать. В Multisim есть множество функций и средств эмуляции, недоступных в других пакетах проектирования электроники.

Эмуляция прибора позволяет снизить количество циклов разработки и ошибок при создании прототипа. Если схема проверяется эмулированием прямо во время ее разработки, количество циклов проектирования заметно снижается.

В Multisim встроен не только эмулятор мирового уровня SPICE, но и ХSPICE, предназначенный для эффективного эмулирования цифровых компонентов.

Патентованные средства соэмуляции позволяют тестировать схемы с компонентами, описанными на VHDL. Пакет MultiMCU позволяет включать в эмуляцию смешанной схемы определенные микроконтроллеры. Этот пакет доступен не во всех версиях Multisim

Модели По словам Рона Киловицки (Ron Kielowski), автора 2-го издания "Inside SPICE": "Точные результаты эмуляции не бывают случайными. Используемая модель и настройки эмулятора определят скорость, точность и эффективность ваших результатов". Эту цитату можно сформулировать в следующем виде: Для точных результатов необходимы качественные модели и соответствующие настройки эмулятора. Multisim предлагает тысячи моделей SPICE, но все же иногда существуют ситуации, когда ваша собственная модель была бы лучшей. В Multisim входит средство создания моделей "Конструктор моделей" (Model Makers), который автоматически сгенерирует модель на основании данных databook. Таким образом экономится ваше время и усилия, но чтобы успешно работать с ними, нужно хорошо потренироваться. Начальные настройки Конструктора моделей соответствуют определенной модели. Они не фиксированы, с помощью данных databook можно выбрать компоненты и численные значения, соответствующие определенному компоненту. Конструктор моделей запускается на 6-м шаге создания нового компонента с помощью мастера компонентов. Также его можно запустить при редактировании

компонента из базы данных: на закладке Модель (Model) окна свойств компонента (Component Properties) нажмите кнопку Добавить/редактировать (Add/Edit) и запусти- те конструктор моделей соответствующей кнопкой (Start Model Maker). Модели SPICE можно найти на сайтах производителя микросхем, также опытные пользователи часто создают свои модели. [35]

### 3.2 Разработка математической модели пологой характеристики выдержки времени

Пологая (типа реле PTB-IV). Время выдержки определяется по формуле:

$$
t = \frac{1}{20 \times ((I/I_{y_{CT}} - 1)/6)^{1.8}} + T_{y_{CT}}[c],
$$
\n(1.5)

где  $t$  - отрабатываемая выдержка времени;  $I$  - входной ток;  $I_{VCT}$  уставка по току;  $T_{VCT}$  - уставка по времени.

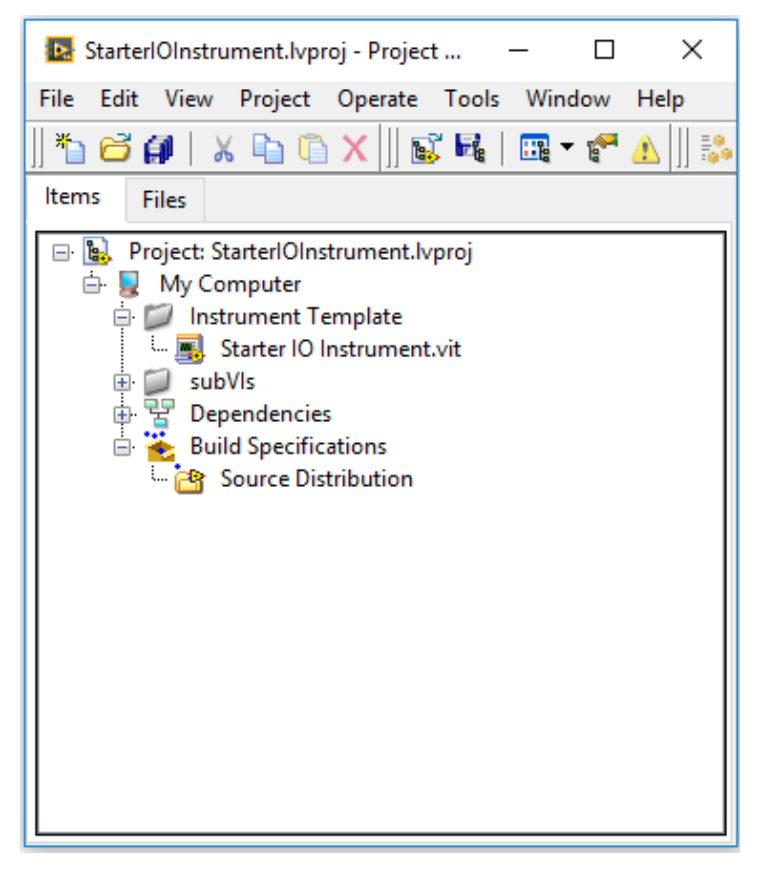

Рисунок 3.3 – Проект Labview для разработки элемента защиты

в среде Multisim

На рисунках 3.4, 3.5 приведены лицевая панель и блок диаграмма разработанной в Labview модели цифрового терминала зашит с времятоковой характеристикой для токовой защиты

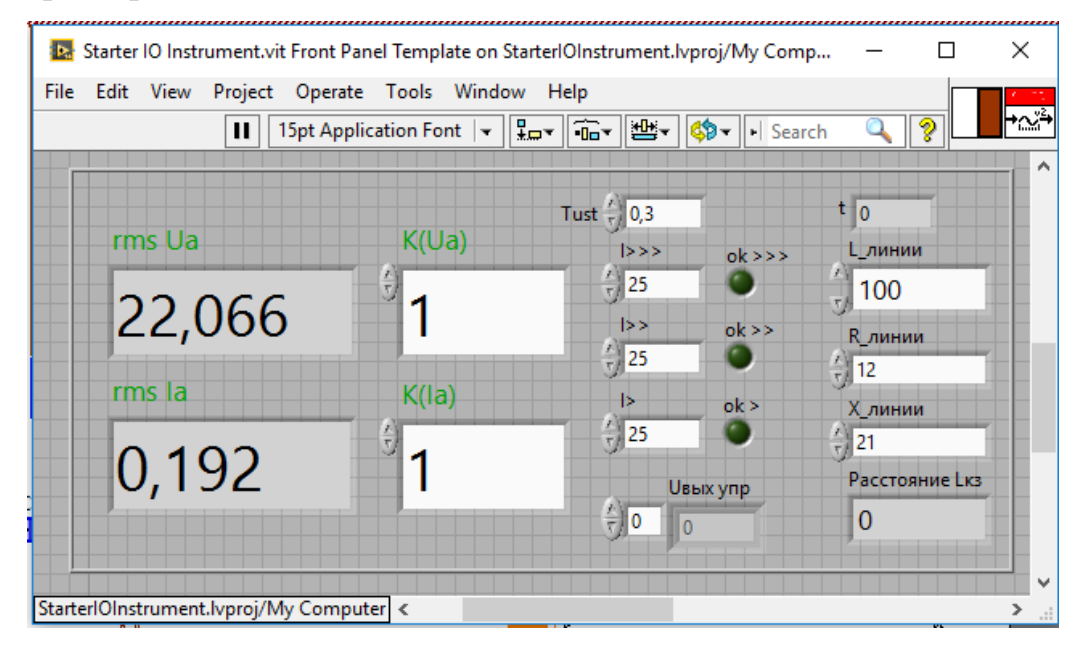

Рисунок 3.4 – Лицевая панель элемента модели цифровой защиты с время-токовой характеристикой

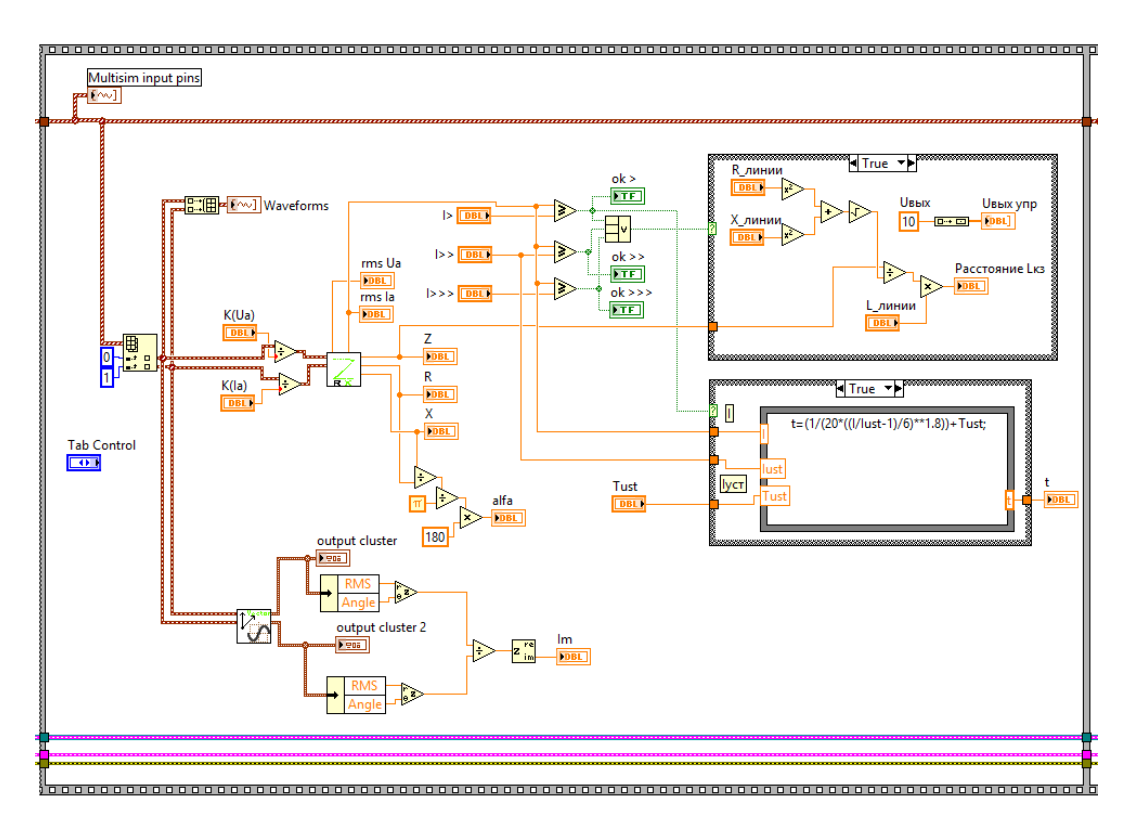

Рисунок 3.5 – Блок-диаграмма элемента модели цифровой защиты с время-токовой характеристикой

Создание элемента, моделирующего работу цифрового терминала в среде Labview, осуществлялось в несколько этапов. Был создан проект для компиляции библиотеки IOInstruments.llb импортируемой в директорию Multisim (рисунок 3.6).

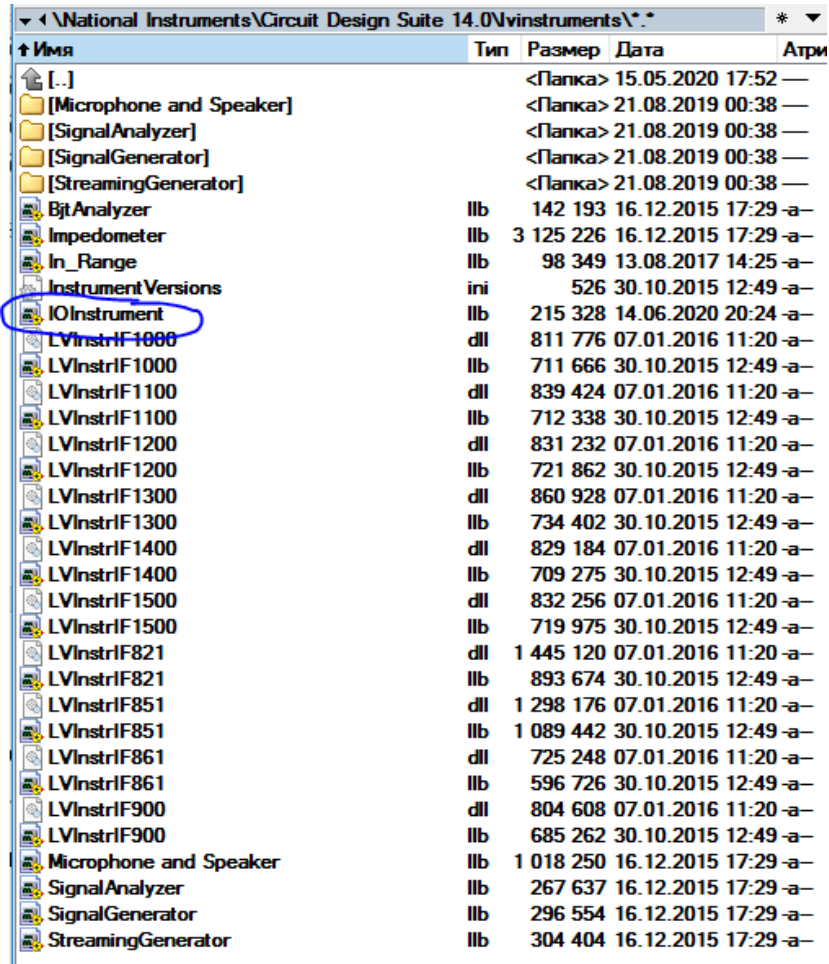

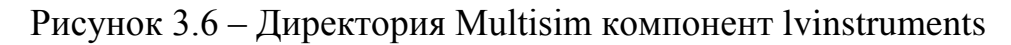

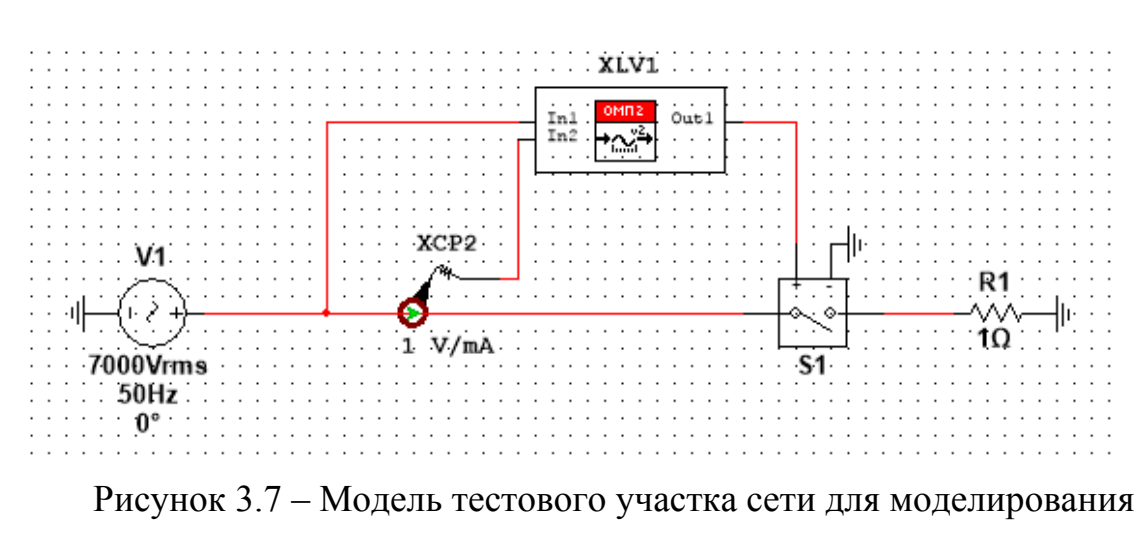

работы цифрового терминала

Разработанный компонент IOInstruments.llb, моделирующий работу цифрового терминала с время-токовой характеристикой располагается в соответствующем меню инструментов эмуляции (рисунок 3.8)

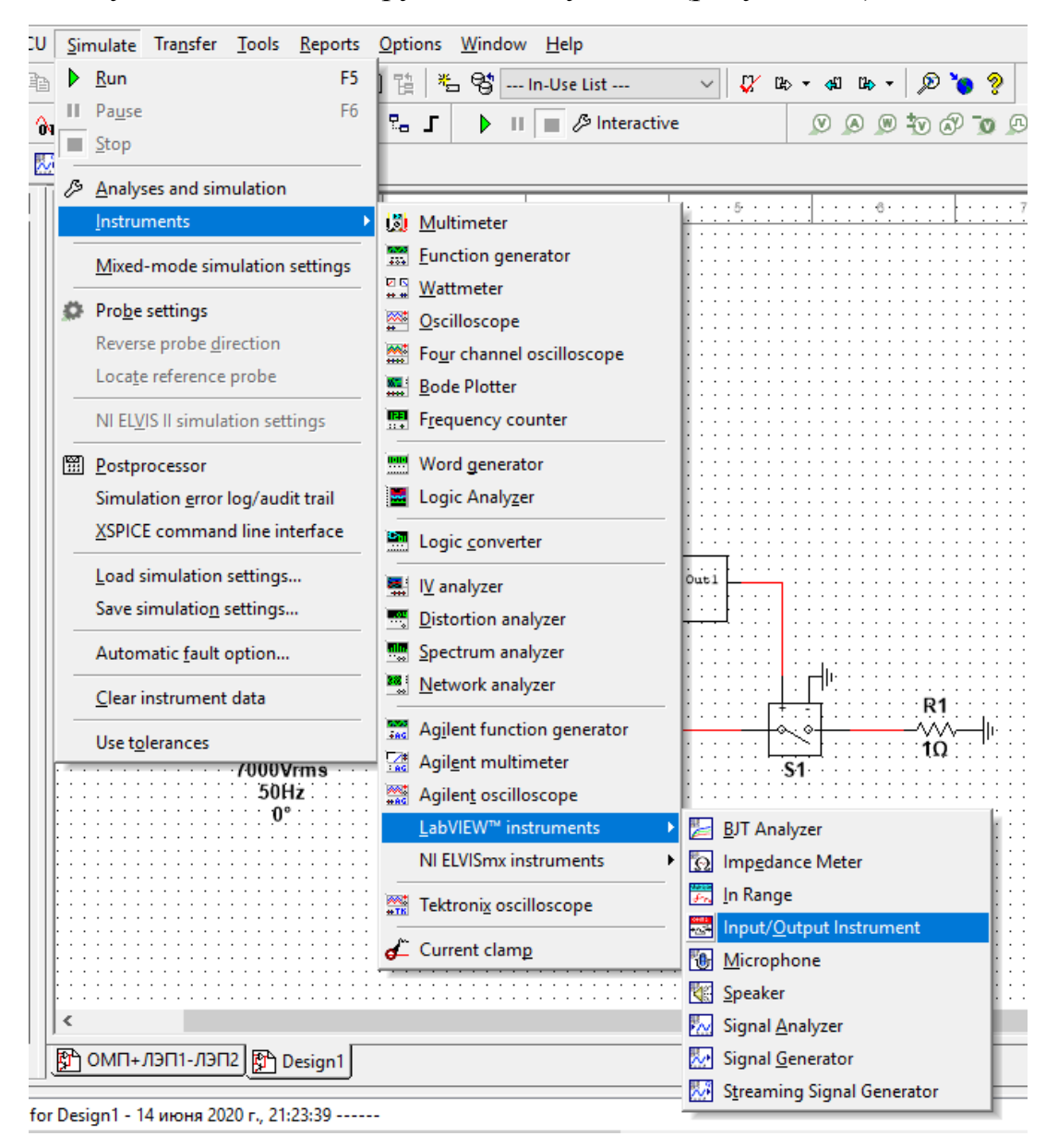

Рисунок 3.8 – Меню инструментов эмуляции Multisim

Используя данную компоненту, выполнен эксперимент тестирования модели цифрового терминала защиты в условиях срабатывания аналогичных условиям физических экспериментов с реальными терминалами защит.

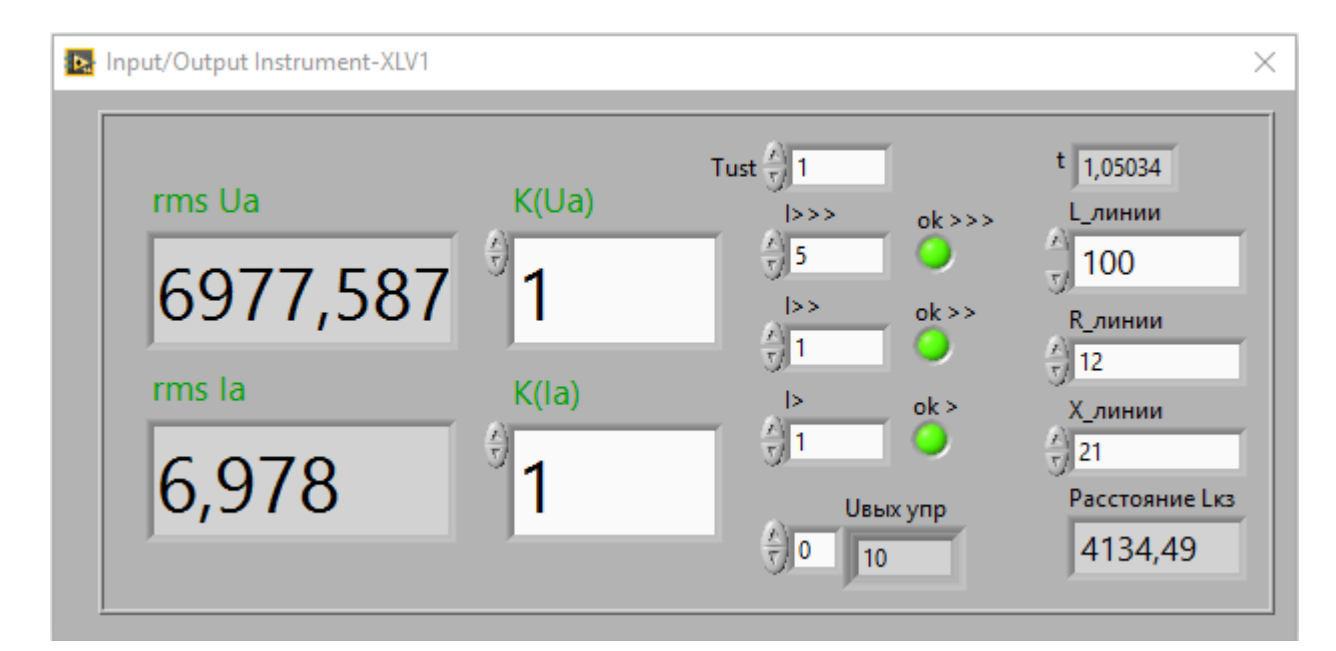

Рисунок 3.9 – Результат работы модели цифрового терминала защиты

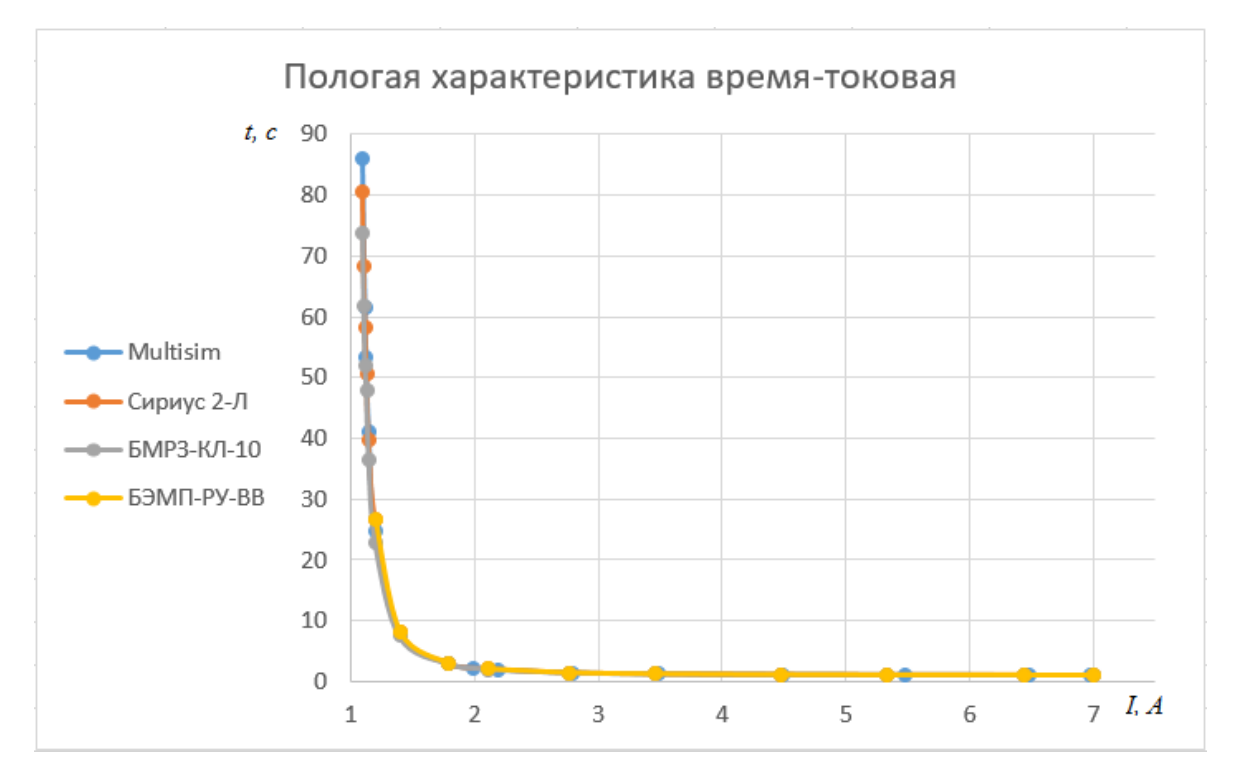

Рисунок 3.10 – Время-токовые характеристики, результат физических и вычислительных экспериментов

На рисунках 3.10, 3.11 и в таблице 3.1 приведены результаты физических и вычислительных экспериментов. Анализируя данные

характеристики можно заметить существенные отличия от идеальной расчетной данных реальных терминалов в диапазоне токов 1-1,3 А.

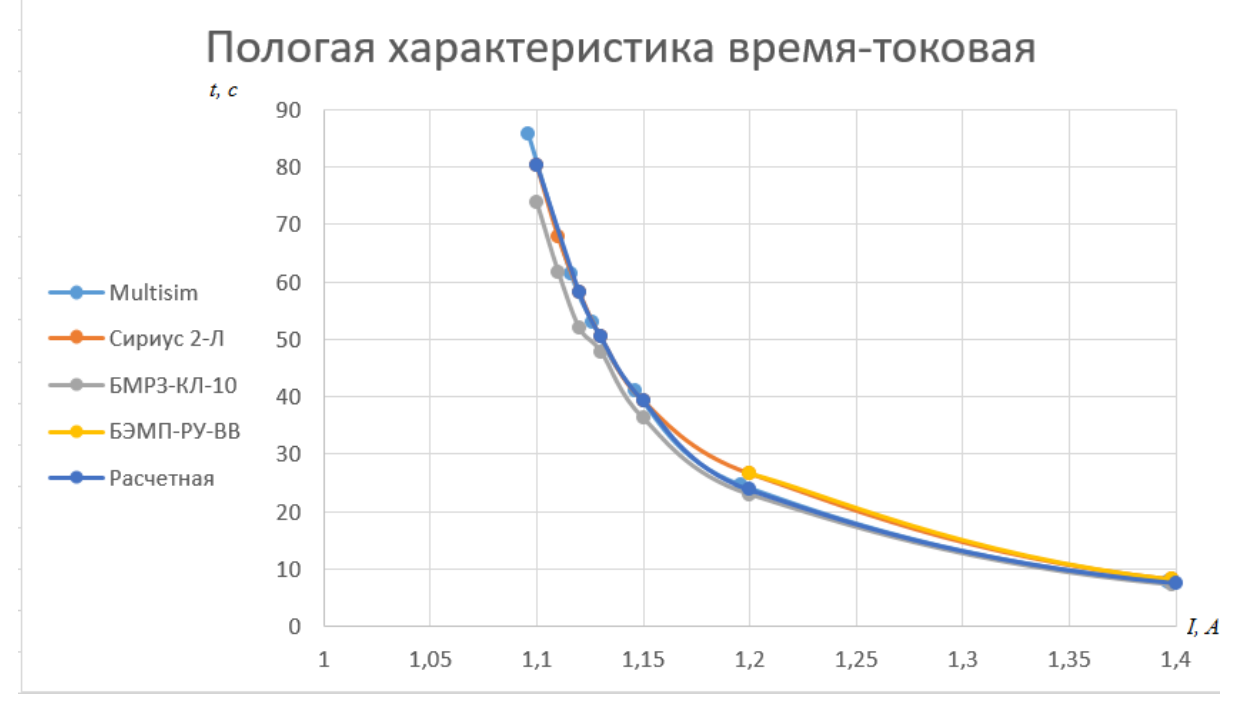

Рисунок 3.11 - Фрагмент время-токовых характеристик, результат физических и вычислительных экспериментов

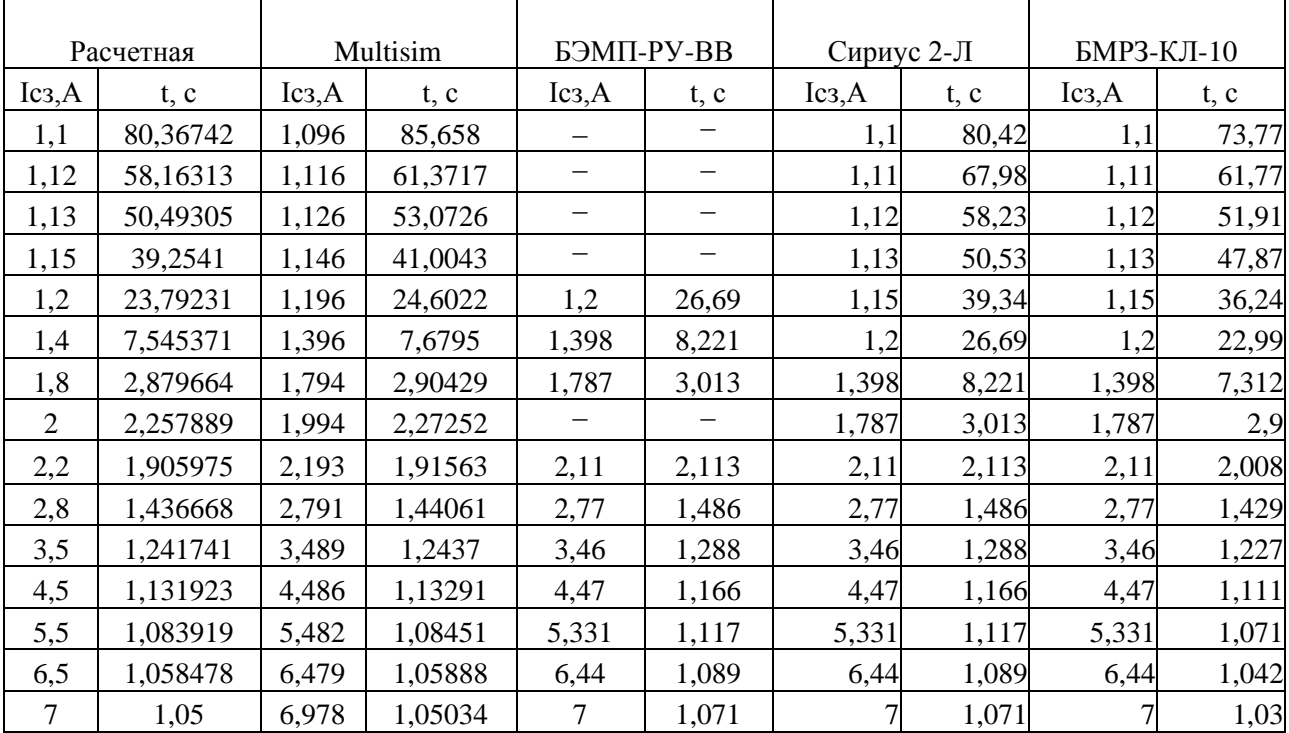

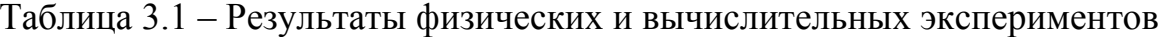

#### **Заключение**

В работе решены следующие частные задачи.

Определен перечень исследуемых терминалов цифровых защит линий электропередач 6-10 кВ и проведено сравнение реализуемых защитных характеристик токовых защит.

Рассмотрена методика расчета уставок токовых защит реализованных в терминалах «Сириус 2-Л», БМРЗ-КЛ-10», БЭМП-РУ-ВВ.

Были определены основные операции при проверке работоспособности микропроцессорных устройств релейной защиты и автоматики и разработан алгоритм программы для автоматической проверки терминалов 1, 2, 3 с использованием стандартного программного обеспечения ИПТК OMICRON CMC 356.

Так же разработана модель алгоритмов работы цифрового терминала защиты в среде Labview и скомпилирован в компонент среды Multisim, позволивший в автоматическом режиме провести проверку точности работы время-токовой характеристики терминалов защит и сопоставить данные математического моделирования с данными физических эксперментов устройств «Сириус 2-Л», БМРЗ-КЛ-10», «БЭМП-РУ-ВВ».

Разработанный компонент IOInstruments.llb, моделирующий работу цифрового терминала с время-токовой характеристикой располагается в соответствующем меню инструментов эмуляции. Анализируя экспериментальные характеристики установлены существенные отличия от идеальной расчетной характеристики данных реальных терминалов в диапазоне токов 1-1,3 А.

#### **Список использованных источников**

1. Правила устройства электроустановок: Все действующие разделы ПУЭ-6 и ПУЭ-7. Новосибирск: Сиб. унив. изд-во ДЕАН, 2005. 854 с.

2. Руководящие указания по релейной защите. Вып. 3. Защита шин 6– 220 кВ станций и подстанций. М. – Л., Госэнергоиздат, 1961, – 73 с.

3. Стандарт организации ОАО «ФСК ЕЭС» СТО 56947007- 29.240.10.028-2009 Нормы технологического проектирования подстанций переменного тока с высшим напряжением 35-750 кВ (НТП ПС).

4. Каталог ПСО 35-110 кВ / ООО НПП «Экра», Чебоксары.– 2012, 52 с.

5. Каталог решений для станций и подстанций 0,4-220 кВ / ЗАО «РАДИУС Автоматика», Москва.– 2012, 35 с.

6. Шкафы РЗА для подстанций 110-220 кВ URL: http://www.mtrele.ru/shop/shkafy\_rza/shkafi\_dlya\_podstanciy\_110\_kv1/

7. Шкафы и панели РЗА 6-220 кВ серии ШМ и ПМ. ЗАО ЧЭАЗ, Чебоксары. 2015 – 148 с.

8. Руководящие указания по релейной защите. Вып. 11. Расчеты токов короткого замыкания для релейной защиты и системной автоматики в сетях 110 – 750 кВ. — М.: Энергия, 1979, —152 с.

9. Низковольтные комплектные устройства / ООО НПП «Экра», Чебоксары. – 2012, 40 с.

10. Номенклатурный перечень продукции ООО НПП «Экра» / ООО НПП «Экра», Чебоксары. – 2012, 17 с.

11. Системы оперативного тока / ЗАО «РАДИУС Автоматика» Москва, 2016, / URL: http://www.rza.ru/catalog/sistemy-operativnogo-toka/

12. Правила технического обслуживания устройств релейной защиты, электроавтоматики, дистанционного управления и сигнализации электростанций и подстанций 110 - 750 кВ. РД 153-34.0-35.617-2001. РАО ЕЭС, М., 2004 г.

13. Сенько, В.В. Электромагнитные переходные процессы в электрических системах. Методические указания к курсовому проектированию / В.В. Сенько. – Тольятти: ТГУ, 2010.

14. Хорольский, В.Я. Эксплуатация систем электроснабжения: Справочное пособие / В.Я. Хорольский. – М.: ФОРУМ, 2013. 46

15. Рожкова, Л.Д. Электрооборудование электрических станций и подстанций: Учебник / Л.Д. Рожкова, Л.К. Карнеева, Т.В.Чиркова – М.: Академия, 2014.

16. OMICRON CMC356 справочное руководство. OMICRON electronics. Вена, Австрия, 2009 г. – 150 с

17. РД 153-34.0-03.150-00 Межотраслевые правила по охране труда (Правила безопасности) при эксплуатации электроустановок ПОТ РМ-016- 2001, М.: Издательство НЦ ЭНАС, 2003. - 192 с.

18. Типовая инструкция по организации и производству работ в устройствах релейной защиты и электроавтоматики подстанций, СТО 56947007-33.040.20.181-2014. – М.: ОАО «ФСК ЕЭС», 2014 – 223 с

19. РД 34.35.309-97 Общие технические требования к микропроцессорным устройствам защиты и автоматики энергосистем, СПО ОРГРЭС.

20. Микропроцессорное устройство защиты «Сириус-2-Л» БПВА.656122.041 РЭ. Руководство по эксплуатации.– М.: ЗАО «РАДИУС Автоматика», 2011.

21. Справочник по проектированию электрических сетей / под ред. Д. Л. Файбисовича. – 4-е изд., перераб. и доп. – М. : ЭНАС, 2012.

22. Руководящие указания по релейной защите. Вып. 11. Расчеты токов короткого замыкания для релейной защиты и системной автоматики в сетях 110 – 750 кВ. – М.: Энергия, 1979, – 152 с.

23. Математическое моделирование электроэнергетических систем: Учебное пособие / А.В. Лыкин, Н.О. Русина, Т.А. Филиппова, В.И. Зотов. – М.: Изд-во МГОУ, 1993. –198 с.

24. Лыкин, А.В., Русина Н.О. Математическое моделирование электрических систем и их элементов: Учеб. пособие /Новосиб. гос. техн. унт. – Новосибирск, 1993. – 93 с.

25. Руководящие указания по релейной защите. Выпуск 12. Токовая защита от замыканий на землю Линий 110-500 кВ. Расчеты. – М.: Энергия, 1980. – 75 с.